# **Содржина**

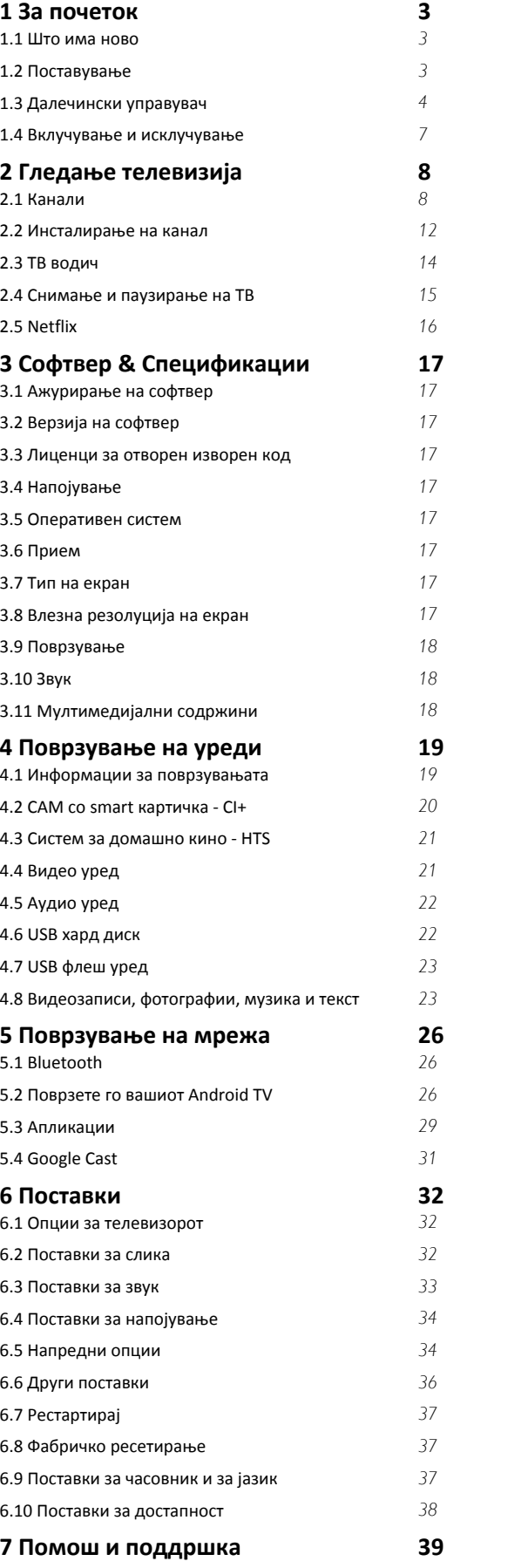

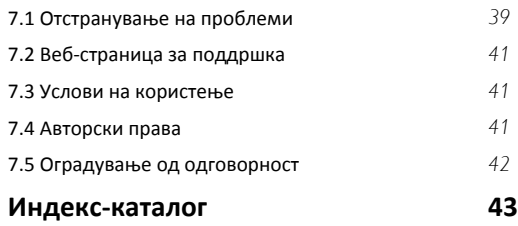

# **За почеток**

<span id="page-1-1"></span>1.1

<span id="page-1-0"></span>1

## **Што има ново**

### **Почетно мени и канали**

### **Aктиватор за почетниот екран**

<span id="page-1-2"></span>Притиснете **HOME** на далечинскиот управувач за да го отворите новиот почетен екран на Android. Оттука ќе можете да одлучите што ќе гледате со пребарување низ опциите за забава од апликацијата и од телевизијата во живо. Почетното мени содржи канали кои ви овозможуваат да откриете одлични содржини од вашите омилени апликации. Исто така, можете да додадете дополнителни канали или да пронајдете нови апликации за да добивате повеќе содржини.

### **Канал "Репродуцирај следно"**

Можете да знаете што ќе гледате следно во секое време преку каналот **Репродуцирај следно** на почетниот екран. Започнете со гледање од онаму каде што сте застанале и добивајте известувања за нови епизоди преку каналот **Репродуцирај следно**. Притиснете и задржете на Изберете на одреден филм или серија за да ги додадете директно на каналот **Репродуцирај следно**.

### **Пристап до поставките од почетната страница**

Можете да пристапите до менито **Поставки** преку иконата во горниот десен агол.

### **Пристап до USB-флеш уред од почетниот екран**

За да ги погледнете датотеките од USB-флеш уредот, прво треба да ја додадете апликацијата MMP (MultiMediaPlayer) на почетниот екран. Притиснете **HOME** со кликнување на иконата за апликации на левиот крај од редот со апликации. Апликации **MMP** може да додадете од страницата со апликации.

### **Системска лента на почетниот екран**

Системската лента во горниот дел на почетниот екран ги содржи следните функции.

 - Копче за пребарување: за да го активирате пребарувањето на Google со глас или со внесување на текст.

 - Известувања: ви нуди пораки за вашиот Smart TV систем. - Влезен извор: за да ја активирате листата на влезни извори и за да се префрлите на кој било од поврзаните

уреди. - Поставки: за да пристапите до менито со сите поставки и да ги прилагодите поставките за телевизорот.

- Часовник: за да се прикажува системскиот часовник.

### **Апликации и телевизија во живо**

### **Омилени апликации во првиот ред**

Можете да најдете повеќе апликации на страницата со апликации којашто може да се отвори со кликнување на иконата за апликации на левиот крај од редот со **Апликации**. Можете и да додадете повеќе апликации како омилени од страницата со апликации, како што се телевизија во живо и MMP (MultiMediaPlayer).

### 1.2

## **Поставување**

### **Држач за телевизор**

Инструкциите за монтирање на држачот за телевизорот можете да ги најдете во Водичот за почеток на користење кој е испорачан со телевизорот. Во случај да сте го загубиле овој водич, можете да го преземете од вебстраницата.

Искористете го бројот на моделот на телевизорот за да побарате **Водич за почеток на користење** за преземање.

### **Монтирање на ѕид**

Вaшиот телевизор е исто така подготвен за носач за прицврстување на ѕид кој ги исполнува VESA стандардите (се продава одделно).

Користете ги следните VESA кодови кога купувате прицврстувач за ѕид. . .

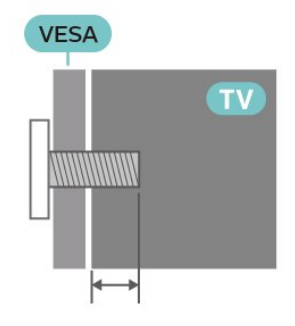

• Носач за монтирање на ѕид SU-WL450, M6 (мин. 10 mm, макс. 12 mm)

### **Внимание**

Монтирањето на телевизорот на ѕид бара посебни вештини и треба да се извршува само од страна на обучени лица. Монтирањето на телевизорот на ѕид треба да ги исполнува безбедносните стандарди според тежината на телевизорот. Прочитајте ги безбедносните мерки пред да го поставите телевизорот. SONY не сноси никаква одговорност за неправилно поставување на ѕид кое може да резултира со несреќен случај или повреда.

### <span id="page-2-1"></span>**Совети за положбата**

• Поставете го телевизорот каде што светлината не свети директно на екранот.

• Идеалното растојание за гледање телевизија е од 2 до 5 пати по дијагоналната големина на екранот. При седење, очите треба да ви се на еднакво рамниште со центарот на екранот.

• При поставеност на ѕид, поставете го телевизорот на далечина од 15 cm од ѕидот.

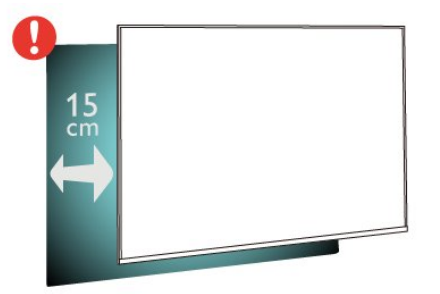

### **Забелешка:**

Држете го телевизорот подалеку од извори на прашина како што се шпоретите. Се препорачува редовно да ја чистите прашината за да не навлезе во телевизорот.

### **Кабел за напојување**

• Вметнете го кабелот за напојување во

приклучокот **POWER** на задната страна на телевизорот. • Проверете дали кабелот за напојување е безбедно

вметнат во приклучокот.

• Проверете дали приклучокот за напојување, во ѕидниот штекер, е достапен во секое време.

• Кога го откачувате кабелот за напојување, секогаш влечете го приклучокот, не кабелот.

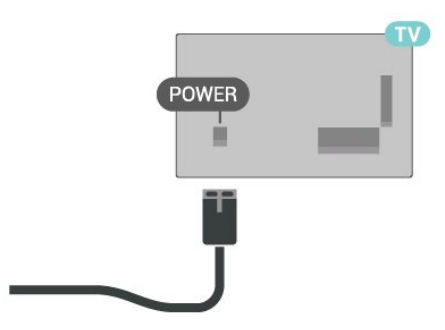

<span id="page-2-0"></span>Иако овој телевизор има многу мала потрошувачка на енергија во режим на подготвеност, откачете го кабелот за напојување за да заштедите енергија ако не го користите телевизорот подолг временски период.

### **Кабел за антена**

Вметнете го антенскиот приклучок цврсто во приклучокот **CABLE/ANTENNA** на задната страна на телевизорот.

Можете да ја поврзете вашата антена или антенски сигнал од антенскиот дистрибутивен систем. Користете IEC коаксијален RF антенски приклучок од 75 оми.

Користете го овој антенски приклучок за влезни сигнали од антената или од кабелската.

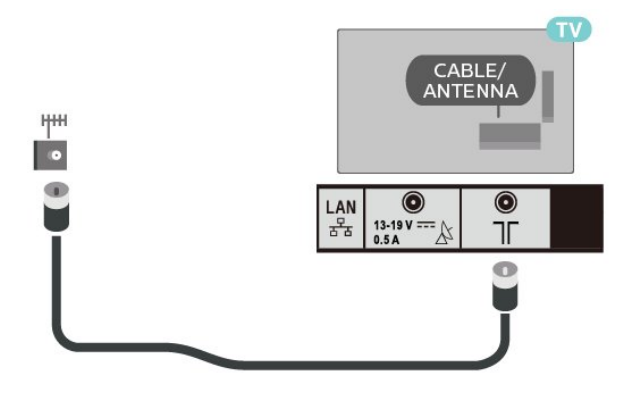

### **Сателитска чинија**

Прикачете го сателитскиот приклучок од тип F во сателитскиот приклучок **Satellite IN** на задната страна на телевизорот.

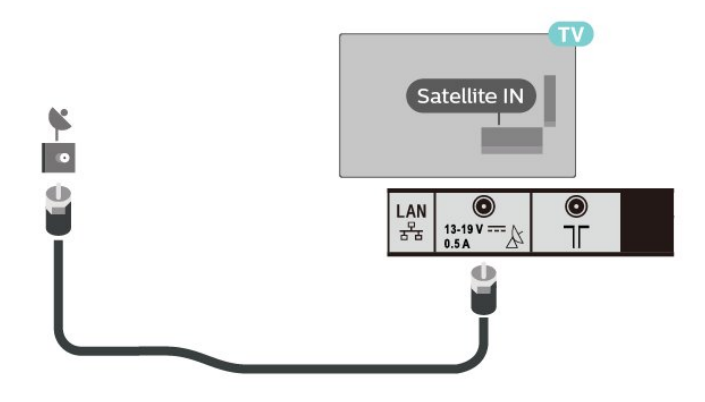

### 1.3

## **Далечински управувач**

### **Преглед на копчињата**

### **Најгоре**

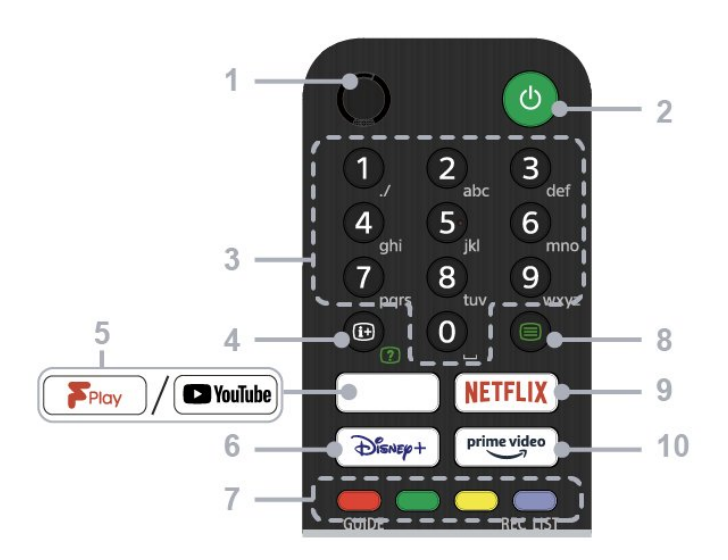

### **1 - MIC**

• За гласовно пребарување.

### **2 - Напојување (Режим на подготвеност/Вклучување)**

• За да го вклучите или да го исклучите телевизорот (режим на подготвеност)

### **3 - Копчиња со бројки**

• Користете ги копчињата 0-9 за да ги избирате дигиталните канали.

### **4 - Откривање информации/текст**

• Приказ на информации.

### **5 - Freeview Play / YouTube™**

• Пристап до онлајн услугата "Freeview Play". (Само за ограничени региони/земји/модели на телевизори) • Пристап до онлајн услугата "YouTube". (Само за ограничени региони/земји/модели на телевизори)

### **6 - Disney+**

• Пристап до онлајн услугата "Disney+". (Само за ограничени региони/земји/модели на телевизори)

### **7 - Копчиња во боја**

• Ја извршуваат соодветната функција.

### **8 - Текст**

• Приказ на текстуални информации.

### **9 - NETFLIX**

• Пристап до онлајн услугата "Netflix". (Само за ограничени региони/земји/модели на телевизори)

### **10 - Prime Video**

 $\bullet$  Пристап до онлајн услугата "Prime Video". (Само за ограничени региони/земји/модели на телевизори)

### **Средина**

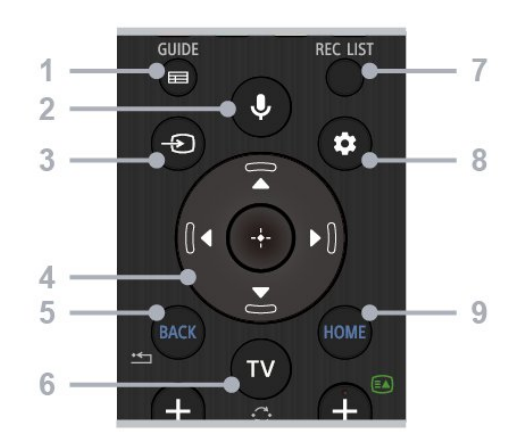

### **1 - GUIDE**

• Го прикажува водичот за дигитални програми.

### **2 - Микрофон/Google Assistant**

• Користете Google Assistant\*1\*2 или гласовно пребарување\*2. За совети за контрола на вашиот телевизор, притиснете го копчето за микрофон на далечинскиот управувач и кажете "voice hints".\*1

### **Забелешка:**

\*1: Само за ограничени региони/земји/модели на телевизори/јазици.

\*2: За Google Assistant и гласовно пребарување потребна е интернет-врска.

### **3 - Избор на влезот**

• Прикажете го и изберете го влезниот извор.

### **4 - Навигација (горе/долу/лево/десно) / OK (Enter)**

• Навигација и избор на менијата на екранот.

• Во режим за телевизија: Прикажувајте и избирајте програми на други канали додека гледате телевизија (дигитална/аналогна).

### **5 - BACK**

• Вратете се на претходниот екран.

### **6 - TV**

• Префрлете се на ТВ канал или влез.

### **7 - REC LIST**

• Го прикажува списокот со снимки на USB HDD.

### **8 - Брзи поставки**

• Ги прикажува брзите поставки.

### **9 - HOME**

• Го прикажува почетниот екран на телевизорот.

### **Најдолу**

<span id="page-4-0"></span>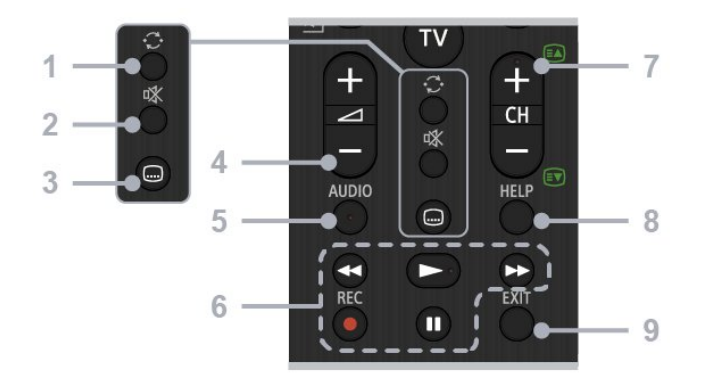

### **1 - Скок**

• Овозможува прескокнување од еден на друг канал. Телевизорот се префрлува помеѓу тековниот канал и последниот избран канал.

### **2 - Исклучи звук**

• Го исклучува звукот. Повторно притиснете за да го вратите звукот.

### **3 - Поставки за титл**

• Вклучете или исклучете го титлот за емитуваните содржини и поддржаните апликации (кога функцијата е достапна).

### **4 - Глас + / -**

• Прилагодете ја јачината на звукот.

### **5 - AUDIO**

• Изберете го звукот на повеќејазичниот извор за програмата што тековно ја гледате (во зависност од изворот на програмата).

### **6 - Репродукции (премотување**

**назад/репродуцирање/премотување напред/паузирање) / REC**

• Ракување со медиумските содржини на телевизорот и поврзаните уреди компатибилни со CEC.

• REC: Снимајте ја програмата што тековно ја гледате на USB HDD.

### **7 - CH + / - (Канал)**

• Во режим за телевизија: Изберете го каналот. Во режим за текст: Изберете + (Следна) или - (Претходна) страница.

### **8 - HELP**

• Го прикажува менито за помош. Тука може да пристапите до водичот за помош.

### **9 - EXIT**

• Вратете се на претходниот екран или излезете од менито. Кога е достапна услугата за интерактивна апликација, притиснете за да излезете од услугата.

### **Инфрацрвен сензор**

Телевизорот може да прима наредби од далечински управувач кој користи IR (инфрацрвен сигнал) за испраќање наредби. Ако користите таков далечински управувач, секогаш насочувајте го далечинскиот управувач кон инфрацрвениот сензор на предната страна на телевизорот.

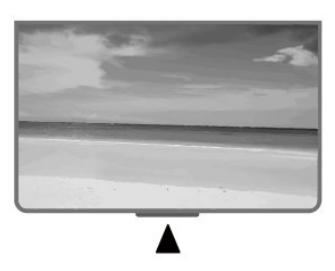

### **Предупредување**

Немојте да ставате никакви предмети пред инфрацрвениот сензор на телевизорот, бидејќи тие можат да го блокираат инфрацрвениот сигнал.

### **Батерии**

Доколку телевизорот не реагира на притиснување на копче на далечинскиот управувач, можно е батериите да се празни.

За да ги замените батериите, отворете ја преградата за батерии на задниот долен дел од далечинскиот управувач.

**1 -** Поместете го капакот од преградата за батерии во насоката која е покажана со стрелката.

**2 -** Заменете ги старите батерии со 2 батерии од типот **AAA-1,5 V**. Проверете дали краевите + и - на батериите се правилно поставени.

**3 -** Наместете го капакот од преградата за батерии и лизгајте го сѐ додека не кликне.

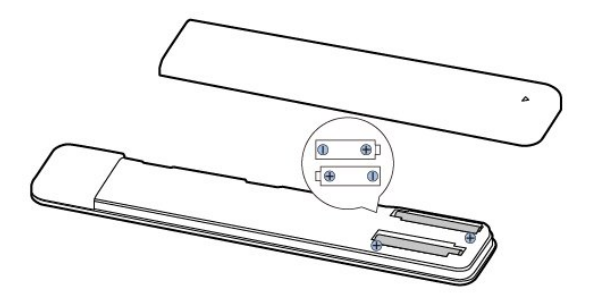

Отстранете ги батериите ако не го користите далечинскиот управувач подолг временски период. Уредно фрлете ги старите батерии според упатствата за исфрлување од употреба.

### <span id="page-5-1"></span>**Чистење**

Вашиот далечински управувач е заштитен со слој отпорен на гребнатини.

За чистење на далечинскиот управувач, користете нежна влажна ткаенина. Немојте да користите супстанци како алкохол, хемикалии или средства за чистење на далечинскиот управувач.

### <span id="page-5-0"></span>1.4

## **Вклучување и исклучување**

Проверете дали телевизорот е поврзан во напојувањето со наизменична струја. Индикациската светилка во долниот дел на телевизорот ќе засвети.

### **Вклучување**

Притиснете го копчето за **Напојување** на далечинскиот управувач за да го вклучите телевизорот. Исто така, можете да го притиснете копчето за вклучување во долниот дел од телевизорот за да го вклучите телевизорот, во случај да не можете да го најдете далечинскиот управувач или доколку неговите батерии се празни.

### **Префрлување во режим на подготвеност**

За да го префрлите телевизорот во режим на подготвеност, притиснете го копчето за **Напојување** на далечинскиот управувач. Исто така, можете да го притиснете копчето за вклучување во долниот дел од телевизорот.

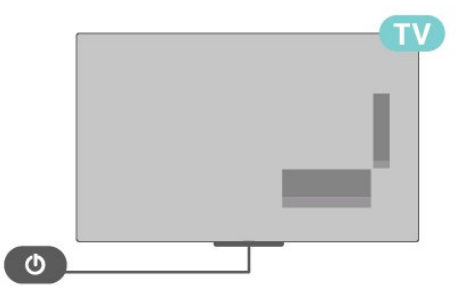

Додека се наоѓа во режим на подготвеност, телевизорот е сѐ уште поврзан во струја, но троши многу малку енергија.

За да го исклучите телевизорот целосно, откачете го приклучокот за напојување.

При откачување на приклучокот за напојување, секогаш влечете го приклучокот за напојување, не кабелот.

Проверете дали имате целосен пристап до приклучокот за напојување, кабелот за напојување и штекер во секое време.

# <span id="page-6-2"></span><span id="page-6-0"></span>**Гледање телевизија**

### <span id="page-6-1"></span>2.1

## **Канали**

### **Информации за каналите и за**

### **менувањето на каналите**

### **За да гледате ТВ канали**

- Притиснете **TV**.
- Притиснете **Избор на влезот** и изберете TV.

• Доколку го знаете бројот на каналот, впишете го бројот со копчињата со бројки. Притиснете **OK** откако ќе го внесете бројот за да го смените каналот.

### **За да се префрлите на канал од листата на канали**

- Додека гледате ТВ канал, притиснете **OK** за да ги отворите листите на канали.
- Листата на канали може да содржи неколку страници со канали. За да ја погледнете следната или претходната страница, следете ги упатствата на екранот.

• За да ги затворите листите на канали без да менувате канали, притиснете **EXIT**.

### **Радио канали**

Ако се достапни дигитални емитувања, за време на инсталацијата ќе се инсталираат дигитални радио станици. Менувајте радио канали исто како што менувате ТВ канали.

Телевизорот може да не функционира исправно со одредени оператори на дигитална телевизија и доколку нема целосна усогласеност со барањата на стандардот.

### **Листа на канали**

### **Информации за листите на канали**

По инсталирањето на канал, сите канали ќе се појават на листата на канали. Доколку се достапни овие информации, каналите ќе се прикажат со нивните имиња.

Откако ќе изберете листа на канали, притиснете ги **Копчињата за навигација** нагоре или надолу за да изберете канал, а потоа притиснете Избери за да го гледате избраниот канал.

### **Радио станици**

Ако се достапни дигитални емитувања, за време на инсталацијата ќе се инсталираат дигитални радио станици. Менувајте радио канали исто како што менувате ТВ канали.

Телевизорот може да не функционира исправно со одредени оператори на дигитална телевизија и доколку нема целосна усогласеност со барањата на стандардот.

### **Отворање на листата на канали**

Веднаш до листата со сите канали, можете да изберете филтрирана листа или да изберете една од листите со омилени канали кои сте ги создале.

### **За да ја отворите листата на тековни канали…**

**1 -** Додека гледате телевизија, притиснете **OK** за да ја отворите тековната листа на канали.

**2 -** Притиснете **EXIT** за да ја затворите листата на канали.

### **Пребарување на канал**

Можете да пребарувате канал од долга листа на канали.

### **За да пребарувате канал…**

**1 -** Притиснете **OK** за да ја отворите листата на тековни канали.

**2 -** Притиснете го **Жолтото копче** за **Избери повеќе**.

**3 -** Изберете **Операција** > **Најди** и притиснете **OK** за да отворите поле за текст. Можете да ја користите тастатурата на далечинскиот управувач (доколку е достапна) или тастатурата на екранот за да внесувате текст.

**4 -** Внесете број, име или дел од име и притиснете **OK**. Телевизорот ќе изврши пребарување на соодветните имиња на канали во листата која сте ја избрале.

Резултатите од пребарувањето се прикажани како листа на канали - името на листата е најгоре. Резултатите од пребарувањето исчезнуваат откако ќе изберете друга листа на канали или пак ја затворите листата со резултатите од пребарувањето.

### **Подредување на листата на каналите**

Можете да ја подредувате листата на каналите со сите канали. Можете да ја поставите листата на канали да прикажува само ТВ или радио канали. За антенските канали можете да ја поставите листата да ги прикажува каналите кои се бесплатни за емитување или кодираните канали.

### **За да поставите филтер на листа со сите канали…**

**1 -** Притиснете **OK** за да ја отворите листата на тековни канали.

- **2** Притиснете го **Жолтото копче** за **Избери повеќе**.
- **3** Изберете **Операција** > **Подреди** и притиснете **OK**.

**4 -** Изберете го саканиот филтер и притиснете **OK** за да го активирате. Името на филтерот се појавува како дел од името на листата на канали во горниот дел од листата на канали.

**5 -** Притиснете **EXIT** за да ја затворите листата на канали.

#### <span id="page-7-0"></span>**Листа со канали на Freeview Play**

Во Обединетото Кралство ќе има специфична операција за листа со канали за **Freeview Play**.

По инсталирањето на канал, сите канали ќе се појават на листата на канали. Доколку се достапни овие информации, каналите ќе се прикажат со нивните имиња.

#### **За да ја отворите листата на тековни канали…**

**1 -** Додека гледате телевизија, притиснете **OK** за да ја отворите тековната листа на канали.

**2 -** Притиснете **EXIT** за да ја затворите листата на канали.

Откако ќе изберете листа на канали, притиснете ги **Копчињата за навигација** нагоре или надолу за да изберете канал, а потоа притиснете **OK** за да го гледате избраниот канал. Притиснете ги **Копчињата за навигација** налево или надесно за да го промените филтерот на листата со канали. Можете да поставите на листата со канали да се прикажуваат Сите канали, Омилените канали или други видови на канали.

На страницата со листата на канали, притиснете различни копчиња во боја за да извршите повеќе операции...

• **Црвено копче**, страница нагоре - скок од една страница нагоре на листата со канали.

• **Зелено копче**, страница надолу - скок од една страница надолу на листата со канали.

• **Жолто копче**, плеери - изберете други плеери за да добиете повеќе програми. Прво треба да го поврзете телевизорот со интернет за да можете да ја користите оваа функција.

• **Сино копче** Додај/отстрани омилени - додајте или отстранете го избраниот канал од листата со омилени канали.

\* Freeview Play е само за британските модели.

### **Гледање на канали**

#### **Вклучување на канал**

За да започнете да гледате ТВ-канали, притиснете **TV**. Телевизорот ќе се приклучи на последниот канал кој сте го гледале.

Исто така можете да изберете **Телевизија во живо** од почетниот екран.

#### **Менување на канали**

За да менувате канали, притиснете **CH +** или **CH -**. Доколку го знаете бројот на каналот, внесете го преку копчињата со бројки. Притиснете **OK** откако ќе го внесете бројот за веднаш да го смените каналот.

Исто така можете да избирате канали од **Листа на канали** со притиснување **OK**.

#### **Родителски контроли**

#### **Заклучување и отклучување на канал**

За да ги спречите децата да гледаат одреден канал, можете да го заклучите каналот. За да гледате заклучен канал, прво мора да го внесете PIN-кодот со 4 цифри. Не можете да заклучувате програми од поврзаните уреди.

#### **За да заклучите или отклучите канал…**

**1 -** Притиснете **Брзи поставки** > **Копчиња за навигација** нагоре > **Канал** > **Родителски контроли** и притиснете **OK**.

- **2** Доколку е потребно, внесете го PIN кодот.
- **3** Изберете **Заклучи канал** и притиснете **OK**.

**4 -** Притиснете ги **Копчињата за навигација** нагоре или надолу за да го изберете каналот што сакате да го заклучите или отклучите и притиснете **OK**.

**5 -** Заклучениот канал е означен со икона за заклучување.

**6 -** Доколку е потребно, притиснете **EXIT** повеќепати за да

го затворите менито.

#### **Ограничувања на програми**

За да спречите децата да гледаат програма што можеби не е соодветна за нив, можете да поставите категоризација.

Дигиталните канали може да имаат своја категоризација на програмите. Ако категоризацијата на програмата е еднаква или поголема од категоризацијата што сте ја поставиле, програмата ќе се заклучи. За да гледате заклучена програма, прво мора да го внесете PIN-кодот.

#### **За да поставите категоризација…**

**1 -** Притиснете **Брзи поставки** > **Копчиња за навигација** нагоре > **Канал** > **Родителски контроли** и притиснете **OK**.

- **2** Доколку е потребно, внесете го PIN кодот.
- **3** Изберете **Ограничувања на програми** и притиснете **OK**.
- **4** Изберете **Вклучено** за да ја поставите категоризацијата.
- **5** Изберете **Категоризации** и притиснете **OK**.
- **6** Поставете ограничувања за вашите деца.
- **7** Притиснете **EXIT** за да го затворите менито.

За да ја исклучите родителската категоризација, изберете **Нема**. Меѓутоа, во некои земји мора да поставите категоризација.

За одредени станици за емитување/оператори, телевизорот ги заклучува програмите само со повисока категоризација. Родителската категоризација е поставена за сите канали.

#### **Заклучување влезни извори**

За да спречите употреба на поврзани уреди, можете да заклучите влезен извор. За да поврзете заклучен влезен извор, прво мора да го внесете PIN-кодот со 4 цифри.

#### **За да заклучите или отклучите влезен извор…**

**1 -** Притиснете **Брзи поставки** > **Копчиња за навигација** нагоре > **Канал** > **Родителски контроли** и притиснете **OK**.

- <span id="page-8-0"></span>**2 -** Доколку е потребно, внесете го PIN кодот.
- **3** Изберете **Заклучи влезен извор** и притиснете **OK**.

**4 -** Притиснете ги **Копчињата за навигација** нагоре или надолу за да го изберете изворот што сакате да го заклучите или отклучите и притиснете **OK**.

- **5** Заклучениот извор е означен со икона за заклучување.
- **6** Притиснете **EXIT** за да го затворите менито.

### **Промени PIN**

Поставете нов или ресетирајте го PIN-кодот. PIN-кодот се користи за заклучување или отклучување канали или програми.

### **1 -** Притиснете **Брзи поставки** > **Копчиња за навигација** нагоре > **Канал** > **Родителски контроли** и притиснете **OK**.

- **2** Доколку е потребно, внесете го PIN кодот.
- **3** Изберете **Промени PIN** и притиснете **OK**.
- **4** Внесете го тековниот PIN-код и новиот PIN-код.
- **5** Притиснете **EXIT** за да го затворите менито.

### **Омилени канали**

### **Информации за омилените канали**

Во листата со омилени канали можете да ги собирате саканите канали.

Можете да создадете 4 различни листи\* на омилени канали за едноставно менување на каналите.

Откако ќе изберете листа на омилени, притиснете ги копчињата за навигација нагоре или надолу за да изберете канал, а потоа притиснете **OK** за да го гледате избраниот канал.

\* Забелешка: кога земјата за инсталација е Обединетото Кралство, достапна е само една листа на омилени канали.

### **Уредување листа на омилени - Дигитална ТВ**

### **За да додадете канал во листата на омилени**

**1 -** Додека гледате телевизија, притиснете **OK** за да ја отворите тековната листа на канали.

**2 -** Притиснете ги **Копчињата за навигација** нагоре или надолу за да изберете канал.

**3 -** Притиснете го **Синото копче** за да го додадете каналот во листа на омилени (зададената листа е **Омилени1**).

Притиснете го **Синото копче** повторно за да го отстраните каналот од листата на омилени.

**4 -** Притиснете **EXIT** за да го затворите менито.

### **За да создадете листа на омилени канали**

**1 -** Додека гледате телевизија, притиснете **OK** за да ја отворите тековната листа на канали.

**2 -** Притиснете го **Жолтото копче** за **Избери повеќе**.

**3 -** Изберете **Избери тип** > **Омилени** и потоа

притиснете **Копчиња за навигација** нагоре или надолу за да изберете листа на **Омилени1**\* до **Омилени4** што сакате да ја додадете.

**4 -** Притиснете го **Жолтото копче** за **Избери повеќе** и потоа изберете **Избери тип** за да ја промените листата со канали на вашата претпочитана листа.

**5 -** Притиснете го **Синото копче** за да го додадете каналот во листата на омилени што ја избравте. Притиснете го **Синото копче** повторно за да го отстраните каналот од листата на омилени.

**6 -** Притиснете **EXIT** за да го затворите менито.

### **За да преместите или отстраните канал од листата на омилени**

**1 -** Изберете листа на **Омилени1**\* до **Омилени4** што сакате да ја уредите.

**2 -** Притиснете го **Жолтото копче** за **Избери повеќе**.

**3 -** Изберете **Операција** > **Премести** за да ја преместите положбата на каналот во листата на омилени канали.

**4 -** Изберете **Операција** > **Избриши** за да ги отстраните каналите од листата на омилени канали.

**5 -** Притиснете EXIT за да го затворите менито.

\* Забелешка: кога земјата за инсталација е Обединетото Кралство, достапна е само една листа на омилени канали.

### **Уредување листа на омилени - Аналогна ТВ**

### **За да додадете канал во листата на омилени**

**1 -** Додека гледате аналогна телевизија, притиснете **OK** за да ја отворите тековната листа на канали.

**2 -** Притиснете ги **Копчињата за навигација** нагоре или надолу за да изберете канал.

**3 -** Притиснете го **Синото копче** за да го додадете каналот во листа на омилени (зададената листа е **Омилени1**). Притиснете го **Синото копче** повторно за да го отстраните каналот од листата на омилени.

**4 -** Притиснете **EXIT** за да го затворите менито.

### **За да создадете листа на омилени канали**

**1 -** Додека гледате аналогна телевизија, притиснете **OK** за да ја отворите тековната листа на канали.

**2 -** Притиснете го **Жолтото копче** за **Омилени**.

**3 -** Притиснете ги **Копчињата за навигација** налево или надесно за да изберете листа на **Омилени1**\* до **Омилени4** што сакате да ја додадете.

**4 -** Притиснете **Назад** за да ја промените листата на канали со вашата претпочитана листа.

**5 -** Притиснете го **Синото копче** за да го додадете каналот во листата на омилени што ја избравте. Притиснете го **Синото копче** повторно за да го отстраните каналот од листата на омилени.

**6 -** Притиснете **EXIT** за да го затворите менито.

### **За да преместите или отстраните канал од листата на омилени**

<span id="page-9-0"></span>**1 -** Изберете листа на **Омилени1**\* до **Омилени4** што сакате да ја уредите.

**2 -** Притиснете го **Жолтото копче** за **Омилени**.

**3 -** Изберете **Премести** за да ја преместите положбата на каналот во листата на омилени канали.

**4 -** Изберете **Избриши** за да ги отстраните каналите од листата на омилени канали.

**5 -** Притиснете **EXIT** за да го затворите менито.

\* Забелешка: кога земјата за инсталација е Обединетото Кралство, достапна е само една листа на омилени канали.

### **Текст / Телетекст**

### **Страници на Текст**

За да отворите Текст/Телетекст притиснете **Телетекст**, додека гледате ТВ канали. За да го затворите менито Текст, повторно притиснете **Телетекст**.

### **Изберете страница на Текст**

За да изберете страница . . .

**1 -** Внесете го бројот на страницата со копчињата со бројки.

**2 -** Користете ги **Копчињата за навигација** за движење.

**3 -** Притиснете копче во боја за да изберете тема во боја во долниот дел на екранот.

### **Потстраници на Текст**

Еден број на страница со Текст може да содржи неколку потстраници. Броевите на потстраниците се прикажуваат на лента веднаш до бројот на главната страница. За да изберете потстраницa, притиснете ги **Копчињата за навигација** налево или надесно.

### **Двоен екран**

**1 -** Притиснете на **Телетекст** за да ја отворите телетекстстраницата.

**2 -** Притиснете на **Телетекст** повторно за да го активирате режимот за двоен екран.

**3 -** За да излезете од телетекст-страницата, повторно притиснете на **Телетекст**.

### **Поставување на Текст**

### **Јазик на Текст**

Кај некои станици за емитување на дигитална телевизија достапни се неколку јазици на Текст.

За да го поставите вашиот основен и секундарен јазик на Текст . . .

**1 -** Изберете **Брзи поставки** > **Опции за телевизорот** > **Напредни опции** > **Телетекст** и

притиснете OK за да влезете во менито.

**2 -** Изберете **Јазик на дигитален телетекст** или **Јазик за**

**декодирање на страницата** и притиснете **OK**.

**3 -** Изберете ги вашите претпочитани јазици на Текст.

**4 -** Притиснете EXIT за да го затворите менито.

### **Интерактивна телевизија**

### **Информации за iTV**

Со интерактивната телевизија, некои дигитални станици за емитување ја комбинираат нивната вообичаена ТВ програма со информации или страници за забава. На некои страници, можете да одговорите на програма или да гласате, да извршите онлајн купување или да плаќате за програмата Видео на барање.

### **HbbTV**

Интерактивната телевизија може да се сретне и како Дигитален телетекст или Црвено копче. Но, секој систем е различен.

За повеќе информации, посетете ја интернет страницата на станицата за емитување.

### **Што ви е потребно**

Интерактивната телевизија е достапна само на дигиталните ТВ канали. За целосно да уживате во предностите на Интерактивната телевизија, потребна ви е (широкопојасна) интернет врска со голема брзина на телевизорот.

### **HbbTV**

Ако некој ТВ канал нуди HbbTV страници, мора прво да вклучите HbbTV во ТВ поставките за да ги гледате страниците.

За да ја вклучите поддршката за HBBTV

**Брзи поставки** > **Опции за телевизорот** > **Напредни опции** > **Поставки за HbbTV**

### **Користење на iTV**

### **Отворање на iTV страници**

Повеќето канали што нудат HbbTV или iTV ви порачуваат да го притиснете копчето во боја или копчето **OK** за да ја отворите нивната интерактивна програма.

### **Навигација на iTV страниците**

Можете да ги користите копчињата со стрелки и во боја, копчињата со бројки и копчето **BACK** за навигација низ iTVстраниците.

Можете да ги користите копчињата **Репродуцирај** и **Паузирај** за да гледате видеоснимки на iTV-страниците.

### **Затворање на iTV страниците**

Повеќето iTV-страници ве информираат кое копче да го употребите за затворање. За да принудите iTV-страница да се затвори, префрлете на <span id="page-10-1"></span><span id="page-10-0"></span> $2.2$ 

### **Инсталирање на канал**

### **Инсталирање на антена**

**1 -** Притиснете **Брзи поставки** > **Опции за**

**телевизорот** > **Поставки** > **Канал** > **Режим за инсталирање канали** и притиснете **OK**.

**2 -** Изберете **Антена** и потоа вратете се на **Канал**.

**3 -** Изберете **Канали** > **Скенирање канали** и притиснете **OK**.

### **Кабелско инсталирање**

**1 -** Притиснете **Брзи поставки** > **Опции за телевизорот** > **Поставки** > **Канал** > **Режим за инсталирање**

**канали** и притиснете **OK**.

**2 -** Изберете **Кабел** и притиснете **OK**.

**3 -** Изберете **Канали** > **Скенирање канали** и притиснете **OK**.

**4 -** Притиснете ги **Копчињата за навигација** налево или надесно за да изберете режим на скенирање.

### **Целосно скенирање**

**1 -** Изберете **Целосно**.

**2 -** Изберете **Скенирај** и притиснете **OK** за да започне скенирањето. Ова може да потрае неколку минути.

### **Брзо или напредно скенирање**

**1 -** Изберете **Брзо** или **Напредно**.

**2 -** Можете да поставите **Фреквенција (KHz)** и **ID на мрежа**.

**3 -** Изберете **Скенирај** и притиснете **OK** за да започне скенирањето. Ова може да потрае неколку минути.

### **Инсталирање на сателити**

**1 -** Притиснете **Брзи поставки** > **Опции за**

**телевизорот** > **Поставки** > **Канал** > **Режим за инсталирање канали** и притиснете **OK**.

**2 -** Изберете **Општ сателит** или **Претпочитан сателит** и потоа вратете се на **Канал**.

**3 -** Изберете **Канали** > **Повторно сателитско скенирање** или **Рачно прилагодување на сателити** и притиснете **OK**.

**Скенирајте канали со Повторно сателитско скенирање**

За да започнете Повторно сателитско скенирање

**1 -** Притиснете **Почеток** > **Поставки** > **Канал** > **Режим за инсталирање канали** и притиснете **OK**.

**2 -** Изберете **Општ сателит** или **Претпочитан сателит** и потоа вратете се на **Канал**.

**3 -** Изберете **Канали** > **Повторно сателитско скенирање** и притиснете **OK**.

**4 -** Изберете **Следно** за да продолжите со скенирањето или изберете **Повеќе** за да најдете повеќе видови на

скенирање за различни сателитски системи. Во зависност од вашиот сателитски систем, можете да изберете 5 видови на режими за сателитско скенирање.

- **Единечно** скенирање канали од еден сателит.
- **Испраќање серија тонови** скенирање канали од најмногу 2 сателити.
- **DiSEqC 1.0** скенирање канали од најмногу 4 сателити.
- **Unicable I** скенирање канали од најмногу 2 сателити со број на кориснички појас од најмногу 8.

• **Unicable II** - скенирање канали од најмногу 4 сателити со број на кориснички појас од најмногу 32.

**5 -** Изберете **Следно** за да го започнете скенирањето веднаш со тековните поставки за сателитот. **6 -** Изберете **Име на сателит** за да ги погледнете и промените поставките за сателитот. Кога ќе се потврдат поставките за сателитот, притиснете **Назад** и изберете **Следно** за да го започнете скенирањето.

Ставките за поставување сателити ги вклучуваат сите информации за сателитите.

• **Статус на сателитот** - ставката не може да се менува кога ќе изберете **Претпочитан сателит**, но може да се менува во **Општ сателит**. Притиснете ги **Копчињата за навигација** налево или надесно за да го поставите Статусот на избраниот сателит на вклучено или исклучено.

• **Избор на сателит** - ставката само го наведува името на сателитот и не може да се менува.

• **Режим за скенирање** - притиснете ги **Копчињата за навигација** налево или надесно за да го поставите режимот за скенирање на **Целосно** или **Мрежно**.

• **Вид на скенирање** - притиснете ги **Копчињата за навигација** налево или надесно за да го поставите видот на скенирање на **Сите**, **Само шифрирани канали** или **Само бесплатни канали**.

• **Вид на зачувување** - притиснете ги **Копчињата за навигација** налево или надесно за да го поставите видот на зачувување на **Сите**, **Само дигитални канали** или **Само радиоканали**.

• **Конфигурации на LNB** - притиснете **OK** за да ги погледнете или прилагодите конфигурациите на LNB за **напојување на LNB**, **фреквенција на LNB**, **Тон од 22 KHz**, **Квалитет на сигнал** и **Ниво на сигнал**.

• **Транспондер** - притиснете **OK** за да ги прилагодите поставките за транспондерот како што

се **Фреквенција**, **Стапка на симболи** и **Поларизација**. • **Квалитет на сигналот** - погледнете го квалитетот на сигналот на сателитот прикажан со вредност помеѓу 0 и 100.

• **Ниво на сигналот** - погледнете го нивото на сигналот на сателитот прикажан со вредност помеѓу 0 и 100.

### **Скенирајте канали со Рачно прилагодување на сателити**

Рачното прилагодување на сателити се користи за скенирање на само еден сателит со поставување на транспондерот на избраниот сателит. Во оваа состојба на скенирање може да се прилагодува само транспондерот,

### <span id="page-11-0"></span>**Ажурирање на канали**

#### **Автоматско ажурирање на каналите**

Ако примате дигитални канали, можете да го поставите телевизорот автоматски да ги ажурира овие канали.

Еднаш дневно, телевизорот ги ажурира каналите и зачувува нови канали. Телевизорот мора да биде во режим на подготвеност за да ги ажурира каналите автоматски. Можете да го исклучите автоматското ажурирање.

За да го исклучите автоматското ажурирање…

- **1** Притиснете **Брзи поставки** > **Опции за телевизорот** > **Поставки** > **Канал**.
- **2** Доколку е потребно, внесете го PIN кодот.

**3 -** Изберете **Автоматско ажурирање на канали** и притиснете **OK**.

**4 -** Притиснете **EXIT** за да го затворите менито.

Во одредени земји, автоматското ажурирање на каналите се извршува додека гледате ТВ или во кој било момент додека телевизорот е во режим на подготвеност.

#### **Рачно ажурирање на каналите**

Можете сами да започнете ажурирање на каналите во секое време.

За да започнете рачно ажурирање на канал…

**1 -** Додека гледате телевизија, притиснете **Брзи поставки** > **Опции за телевизорот** > **Поставки** > **Канал** > **Канали** и изберете една од опциите подолу.

**• Скенирање канали** - овој вид скенирање автоматски ќе ги инсталира дигиталните и аналогните канали.

**• Скенирање за ажурирања** - се однесува на скенирање во чекори, коешто ги скенира само фреквенциите што не ги скенирала функцијата Скенирање канали.

**• Аналогно рачно скенирање** - му овозможува на корисникот да внесе аналогна фреквенција за да започне рачно скенирање.

**• Единечно скенирање на радиофреквенции** - е дигитално рачно скенирање што му овозможува на корисникот да скенира специфична фреквенција со притиснување на левото или десното Копче за навигација на ставката RF-канал.

**• Рачно ажурирање на услугата** - се користи за да се започне скенирање во заднина, со кое може да се скенираат нови канали без промена на постојните канали.

**2 -** Доколку е потребно, внесете го PIN кодот.

**3 -** Изберете **Пребарување на канали** и притиснете **OK** за да ги ажурирате каналите. Ова може да потрае неколку минути.

**4 -** Притиснете **EXIT** за да го затворите менито.

### **Квалитет на прием**

Можете да го проверите квалитетот и јачината на сигналот на дигитален канал. Ако имате своја антена, можете да ја поместите антената за да се обидете да го подобрите приемот.

### **За да го проверите квалитетот на приемот на дигитален канал…**

**1 -** Притиснете **Брзи поставки** > **Опции за**

**телевизорот** > **Поставки** > **Канал** > **Канали** > **Единечно скенирање на радиофреквенции** и притиснете**OK**.

**2 -** Изберете **RF-канал**.

**3 -** Притиснете ги **Копчињата за навигација** налево или надесно за да изберете канал и притиснете **OK**. Ќе се прикажат нивото и квалитетот на сигналот за овој канал. **4 -** Притиснете **EXIT** за да го затворите менито.

**Аналогно рачно скенирање**

Аналогните ТВ-канали може да се инсталираат рачно.

**За да инсталирате аналогни канали рачно…**

**1 -** Притиснете **Брзи поставки** > **Опции за телевизорот** > **Поставки** > **Канал** > **Канали** и притиснете **OK**.

**2 -** Изберете **Аналогно рачно скенирање** и притиснете **OK**.

### **Вид на скенирање или на зачувување канали**

Можете да поставите вид на скенирање или на зачувување канали.

**За да поставите вид на скенирање канали...**

**1 -** Притиснете **Брзи поставки** > **Опции за телевизорот** > **Поставки** > **Канал** > **Канали** и притиснете **OK**.

**2 -** Изберете **Вид на скенирање канали** и притиснете **OK**. **3 -** Изберете го саканиот вид на скенирање и притиснете **OK**.

**4 -** Притиснете **EXIT** за да го затворите менито.

**За да поставите вид на зачувување канали... 1 -** Притиснете **Брзи поставки** > **Опции за телевизорот** > **Поставки** > **Канал** > **Канали** и притиснете **OK**.

**2 -** Изберете **Вид на зачувување канали** и притиснете **OK**.

**3 -** Изберете го саканиот вид на зачувување и притиснете **OK**.

**4 -** Притиснете **EXIT** за да го затворите менито.

### <span id="page-12-1"></span>**Избирање омилена мрежа**

**канали** не е секогаш достапна.

**За да ја изберете омилената мрежа...**

**1 -** Притиснете **Брзи поставки** > **Опции за телевизорот** > **Поставки** > **Канал** > **Канали** и притиснете **OK**.

**2 -** Изберете **Избери омилена мрежа** и притиснете **OK**.

- **3** Следете ги упатствата на екранот.
- **4** Притиснете **EXIT** за да го затворите менито.

### **Прескокнување канали**

Можете да ги прескокнете каналите што не сакате да ги гледате.

**За да поставите прескокнување на канали**

**1 -** Притиснете **Брзи поставки** > **Опции за телевизорот** > **Поставки** > **Канал** > **Канали** и притиснете **OK**.

**2 -** Изберете **Прескокни канал** и притиснете **OK**.

**3 -** Изберете ги каналите што сакате да ги прескокнете и притиснете **OK**. Ќе се прикаже ознаката за потврда.

**4 -** Притиснете **EXIT** за да го затворите менито.

Забелешка: не можете да го прескокнете каналот што го гледате во моментов.

### **Преместување канали**

Можете да го промените редоследот на каналите по ваш избор.

### **За да преместите канали**

<span id="page-12-0"></span>**1 -** Притиснете **Брзи поставки** > **Опции за телевизорот** > **Поставки** > **Канал** > **Канали** и притиснете **OK**.

**2 -** Изберете **Премести канал** и притиснете **OK**.

- **3** Следете ги описите на екранот за да изберете.
- **4** Притиснете **EXIT** за да го затворите менито.

Забелешка: во зависност од поставката за земјата на инсталација или операторот, опцијата **Преместување канали** не е секогаш достапна.

### **Подредување канали**

Каналите можете да ги подредите според жанр.

### **За да ги подредите каналите**

**1 -** Притиснете **Брзи поставки** > **Опции за телевизорот** > **Поставки** > **Канал** > **Канали** и притиснете **OK**.

- **2** Изберете **Подредување канали** и притиснете **OK**.
- **3** Следете ги описите на екранот за да изберете.
- **4** Притиснете **EXIT** за да го затворите менито.

Забелешка: во зависност од поставката за земјата на инсталација или операторот, опцијата **Подредување**

### **Уредување канали**

Можете да ги уредувате каналите од листата на канали.

**За да ги уредите каналите**

**1 -** Притиснете **Брзи поставки** > **Опции за телевизорот** > **Поставки** > **Канал** > **Канали** и притиснете **OK**.

- **2** Изберете **Уредување канали** и притиснете **OK**.
- **3** Користете ги **Копчињата за навигација** за да го изберете каналот и притиснете го **Жолтото копче** за **Избор**.
- **4** Следете ги упатствата на екранот.
- **5** Притиснете **EXIT** за да го затворите менито.

Забелешка: во зависност од поставката за земјата на инсталација или операторот, уредувањето на бројот на каналот не е секогаш достапно.

### **Прилагодување аналогни канали**

Аналогните ТВ-канали може рачно да се прилагодуваат.

### **За да прилагодите канал...**

**1 -** Притиснете **Брзи поставки** > **Опции за**

- **телевизорот** > **Поставки** > **Канал** > **Канали** и притиснете **OK**.
- **2** Изберете **Прилагодување аналогни канали** и притиснете **OK**.
- **3** Можете да го прилагодите каналот.
- **4** Притиснете **EXIT** за да го затворите менито.
- 2.3

## **ТВ водич**

### **Што ви е потребно**

Со ТВ водичот можете да гледате листа на тековни и закажани ТВ програми на вашите канали. Во зависност од тоа од каде доаѓаат информациите од ТВ водичот (податоците), се прикажуваат аналогни или дигитални или пак само дигитални канали. Не сите канали нудат информации од ТВ водичот.

Телевизорот може да собира информации од ТВ водичот за каналите кои се инсталирани на телевизорот. Телевизорот не може да собира информации од ТВ водичот за канали кои се гледаат од дигитален приемник или декодер.

### <span id="page-13-1"></span>**Податоци од ТВ водич**

### **Брзи поставки** > **Копчиња за навигација нагоре** > **Канали** > **Водич за програми**.

ТВ водичот прима информации (податоци) од станиците за емитување. Во некои региони и за некои канали, информациите од ТВ водичот може да не бидат достапни. Телевизорот може да собира информации од ТВ водичот за каналите кои се инсталирани на телевизорот.

Телевизорот не може да собира информации од ТВ водичот од канали кои се гледаат од дигитален приемник или декодер.

### <span id="page-13-0"></span>2.4

## **Снимање и паузирање на ТВ**

### **Опции за снимање**

Притиснете **Брзи поставки** додека гледате телевизија, а потоа притиснете ги **Копчињата за навигација** надолу и изберете едно од менијата подолу.

### **Листа на снимања**

Можете да ги прегледате и да управувате со вашите снимања во листата со снимања.

### **Информации за уред**

Проверете ги информациите за меморискиот уред за снимање на телевизорот. Исто така можете да го форматирате уредот или да ја тестирате неговата брзина.

### **Листа на закажувања**

Можете да закажете снимање на претстојна програма и да ја погледнете листата на закажувања.

### **Режим за временско поместување**

Вклучете/исклучете го режимот за временско поместување. Кога режимот е вклучен и вашиот мемориски уред е подготвен за снимање со временско поместување, можете да го паузирате ТВ-емитувањето и да продолжите да го гледате малку подоцна.

### **Снимање**

### **Што ви е потребно**

Можете да снимате дигитално ТВ емитување и да го гледате подоцна.

### **За да ја снимате саканата ТВ програма потребни ви се…**

- поврзан USB хард диск форматиран на овој телевизор
- дигитални ТВ канали инсталирани на овој телевизор
- да се примаат информации за каналот за ТВ водичот на екранот

• сигурно поставување на ТВ часовник. Ако го ресетирате ТВ часовникот рачно, снимањата може да не бидат

### успешни.

Не можете да снимате кога користите Паузирај ТВ.

Во однос на спроведувањето на законодавството за авторски права, одредени DVB оператори може да применуваат различни ограничувања преку DRM (Управување со дигитални права) технологијата. Доколку се емитуваат заштитени канали, снимањето, важноста на снимањето или бројот на прегледи може да биде ограничен. Снимањето може да биде целосно забрането. Во случај да се обидувате да снимате заштитено емитување или да репродуцирате истечено снимање, може да се појави порака за грешка.

### **Забелешка:**

Функцијата за снимање е наменета само за дигиталните ТВ емитувања. Не е возможно снимање на содржини од надворешни уреди (на пр. HDMI).

### **Снимање на програма**

### **Снимање веднаш**

За да ја снимите програмата што ја гледате во моментот, притиснете **REC** на далечинскиот управувач. Снимањето ќе започне веднаш.

За да запрете со снимањето, повторно притиснете го копчето **REC**.

Кога се достапни податоците од ТВ водичот, програмата која ја гледате ќе се снима од моментот кога сте го притиснале копчето за снимање сѐ додека не заврши програмата. Ако не се достапни информации од ТВ водич, снимањето ќе трае само 30 минути.

\* Забелешка: инстант снимањето ќе запре кога ќе се активира потсетник или закажано снимање.

### **Закажување на снимање**

Можете да закажете снимање за програма која следува денес или за неколку дена (за максимум 8 дена). Телевизорот ќе ги искористи податоците од ТВ водичот за да го започне и запре снимањето.

### **За да снимате програма**

**1 -** Притиснете **Брзи поставки** > **Копчиња за навигација** надолу > **Снимај** > **Листа на закажувања** и притиснете **OK**. **2 -** Следете ги инструкциите на екранот. Користете ги **Копчињата за навигација** за да изберете и поставите поставки.

**3 -** Ако треба да поставите потсетник, појдете во **Вид на закажување** и променете ја поставката во **Потсетник**.

#### **Листа на снимања**

Можете да ги прегледате и да управувате со вашите снимања во листата со снимања.

#### **За да ја отворите листата со снимања…**

**1 -** Притиснете **Брзи поставки** > **Копчиња за навигација** надолу > **Снимај** > **Листа на снимања** и притиснете **OK**. **2 -** Откако ќе изберете снимање од листата, со помош на копчињата во боја можете да го отстраните снимањето или да ги прикажете информациите за снимањето. **3 -** Притиснете **EXIT** за да го затворите менито.

Станиците за емитување можат да го ограничат бројот на денови кога може да се гледа одредено снимање. Откако ќе истече овој период, снимањето ќе биде означено како истечено. Снимањето на листата може да го прикаже бројот на преостанати денови пред да биде оневозможено.

Кога закажано снимање ќе биде спречено од станицата за емитување или кога станицата за емитување ќе емитува со прекини, снимањето ќе биде означено како **Неуспешно**.

#### **Гледање на снимање**

#### **За да гледате снимање…**

**1 -** Притиснете **Брзи поставки** > **Копчиња за навигација** надолу > **Снимај** > **Листа на снимања** и притиснете **OK**. **2 -** Притиснете **OK** во листата на снимања за да го репродуцирате снимањето.

**3 -** Можете да ги користите **Копчињата за репродукција** за паузирање, репродуцирање, премотување назад или брзо премотување напред.

**4 -** За да се вратите на гледање телевизија, притиснете **EXIT**.

### **Паузирај ТВ**

### **Што ви е потребно**

<span id="page-14-0"></span>Можете да паузирате дигитално ТВ емитување и да продолжите да го гледате подоцна.

### **За да ја паузирате саканата ТВ програма потребни ви се…**

- поврзан USB-мемориски уред форматиран во FAT32
- дигитални ТВ канали инсталирани на овој телевизор

Со поврзан и форматиран USB-мемориски уред, телевизорот континуирано го зачувува ТВ-емитувањето што го гледате. Кога се префрлувате на друг канал, емитувањето од претходниот канал се брише. Исто така, кога го префрлувате телевизорот во режим на подготвеност, емитувањето се брише.

Не можете да користите паузирање на телевизија кога снимате.

#### **Паузирање на програма**

#### **За да паузирате и да продолжите со емитувањето…**

• За да паузирате емитување, притиснете **Паузирај**. Во долниот дел од екранот накратко ќе се појави лента за напредок.

• За да ја повикате лентата за напредок, повторно притиснете **Паузирај**.

• За да продолжите со гледање, притиснете **Репродуцирај**.

Кога лентата за напредок е на екранот,

притиснете **Премотај назад** или **Брзо премотај напред** за да изберете од каде сакате да започнете да го гледате паузираното емитување. Притиснете ги овие копчиња повеќе пати за да ја промените брзината.

Можете да паузирате емитување за максимален временски период од 90 минути.

За да се вратите на емитувањето телевизија во живо, притиснете **EXIT**.

### **Повторена репродукција**

Бидејќи телевизорот го зачувува емитувањето кое го гледате, можете да извршите повторена репродукција на емитувањето од неколку секунди.

#### **За повторена репродукција на моменталното**

#### **емитување…**

**1 -** Притиснете **Паузирај**

**2 -** Притиснете **Премотај назад**. Можете да го притиснете повеќепати за да изберете од каде сакате да започнете да го гледате паузираното емитување. Притиснете ги овие копчиња повеќе пати за да ја промените брзината. Во одреден момент ќе го достигнете почетокот од зачуваното емитување или максималниот временски опсег.

**3 -** Притиснете **Репродуцирај** за повторно да го гледате емитувањето.

**4 -** Притиснете **BACK** за да го гледате емитувањето во живо.

## $2.5$

## **Netflix**

Доколку имате членска претплата на Netflix, можете да уживате во содржините од Netflix на овој телевизор. Вашиот телевизор мора да биде поврзан на интернет. Во вашиот регион, Netflix единствено може да стане достапен со понатамошните ажурирања на софтверот.

Притиснете **NETFLIX** на далечинскиот управувач за да ја отворите апликацијата Netflix. Апликацијата Netflix можете да ја отворите веднаш додека телевизорот се наоѓа во режим на подготвеност.

www.netflix.com

# **Софтвер & Спецификации**

### <span id="page-15-1"></span>3.1

<span id="page-15-9"></span><span id="page-15-0"></span>3

## **Ажурирање на софтвер**

### **Ажурирање од интернет**

Ако телевизорот е поврзан на интернет, можно е да добиете порака за ажурирање на ТВ софтверот. Потребна ви е брза (широкопојасна) интернет врска. Ако ја добиете оваа порака, ви препорачуваме да го извршите ажурирањето.

<span id="page-15-5"></span>**1 -** Притиснете **Брзи поставки** > **Опции за телевизорот** > **Поставки** > **Претпочитани поставки за уредот** > **Повеќе информации** > **Ажурирање на системот** > **Интернет** и притиснете **OK**.

<span id="page-15-6"></span>**2 -** Следете ги инструкциите на екранот.

### **Проверете на Почетниот екран**

**1 -** Притиснете **HOME**.

**2 -** Изберете ја иконата за **Известувања** во горниот десен агол и притиснете **OK**.

### <span id="page-15-2"></span>3.2

## **Верзија на софтвер**

**За да ја погледнете тековната верзија на софтверот…**

**1 -** Изберете **Брзи поставки** > **Опции за**

**телевизорот** > **Поставки** > **Претпочитани поставки за уредот** > **Повеќе информации**.

**2 -** Ќе се прикаже верзијата, забелешките за изданието и датумот на креирање. Исто така, доколку е достапен, ќе се прикаже и Netflix ESN бројот.

**3 -** Притиснете **EXIT** за да го затворите менито.

### <span id="page-15-3"></span>3.3

# <span id="page-15-7"></span>**Лиценци за отворен изворен код**

**За да ги погледнете лиценците за отворен изворен код…**

- **1** Изберете **Брзи поставки** > **Опции за телевизорот**
- > **Поставки** > **Канал**.
- **2** Изберете **Лиценци за отворен изворен код** и

притиснете **OK**.

<span id="page-15-8"></span><span id="page-15-4"></span>**3 -** Притиснете **EXIT** за да го затворите менито.

## 3.4 **Напојување**

Спецификациите на производот подлежат на промени без претходна најава. За повеќе детали околу спецификациите на овој производ, посетете ја веб-страницата на Sony.

### **Напојување**

- Напојување: AC 220-240V +/-10%
- Собна температура: 5°C до 35°C

• Функции за заштеда на енергија: Тајмер за мирување, Тајмер за исклучување, Исклучување на слика, Автоматско исклучување кога нема сигнал, Автоматско мирување.

### 3.5

## **Оперативен систем**

Android OS:

Android 10

### 3.6

## **Прием**

- Антенски сигнал : 75 ohm коаксијален (IEC75)
- Фреквентни појаси на приемникот : Hyperband, S-Channel, UHF, VHF
- DVB : DVB-T2, DVB-C (кабелски) QAM
- Аналогна репродукција на видео : SECAM, PAL
- Дигитална репродукција на видео : MPEG2 SD/HD
- (ISO/IEC 13818-2), MPEG4 SD/HD (ISO/IEC 14496-10), HEVC
- Дигитална репродукција на звук (ISO/IEC 13818-3)
- Влезен сателитски сигнал : 75 ohm тип F
- Влезен фреквентен опсег : 950 до 2150MHz
- Опсег на влезна моќност : 25 до 65 dBm
- DVB-S/S2 QPSK, стапка на симболи 2 до 45M симболи, SCPC и MCPC

• LNB : Unicable 1/2, DiSEqC 1.0, поддршка за 1 до 4 LNBуреди, избор на поларитет 13/19V, избор на фреквенција 22 kHz, режим за испраќање серија тонови, максимална струја за LNB од 500mA

3.7

## **Тип на екран**

### **Дијагонална големина на екранот**

• 80 cm / 32 инчи

**Резолуција на екран**

• 1366 x 768

## **Влезна резолуција на екран**

### **Поддржана резолуција само за видео**

Резолуција — Стапка на обновување

- 480i 60 Hz
- 576i 50 Hz
- 1080i 50 Hz, 60 Hz

### **Поддржана резолуција на компјутер/видео**

Резолуција — Стапка на обновување

- 640 x 480 60Hz
- 576p 50Hz
- 720p 50 Hz, 60 Hz
- 1920 x 1080 24 Hz, 25 Hz, 30 Hz, 50 Hz, 60 Hz

<span id="page-16-0"></span>3.9

## **Поврзување**

### **Странично на телевизорот**

- Отвор за општ приклучок: CI+/CAM
- USB: USB 2.0
- Излез за слушалки: Стерео мини приклучок од 3,5mm
- HDMI 1 влез: ARC

### **Долна страна на телевизорот**

- Дигитален аудио излез: Оптички
- USB: USB 2.0
- Мрежен LAN приклучок: RJ45
- Сателитски влез:
- Антенски влез (75 ohm)
- HDMI 2 влез
- HDMI 3 влез

<span id="page-16-1"></span>3.10

## **Звук**

Излезна моќност (RMS) : 10W Dolby MS12 V2.5

<span id="page-16-2"></span>3.11

## **Мултимедијални содржини**

### **Приклучоци**

- USB 2.0
- Етернет LAN RJ-45
- Wi-Fi 802.11n, двопојасно (вградено)
- BT 5.0

### **Поддржани системи на USB датотеки**

• FAT 16, FAT 32, NTFS

### **Формати на репродукција**

- Контејнери: PS, TS, M2TS, TTS, AVCHD, MP4, M4V, MKV, ASF, AVI, 3GP, Quicktime
- Видео кодеци : AVI, MKV, HEVC, H264/MPEG-4 AVC,
- MPEG-1, MPEG-2, MPEG-4, VP9, HEVC (H.265), AV1
- Аудио кодеци : MP3, WAV, AAC, WMA (v2 до v9.2), WMA-
- PRO (v9 и v10)
- Превод :
- Формати : SRT, SMI, SSA, SUB, ASS, TXT

– Кодирања на знаци : UTF-8, UTF-16, UTF-16BE, UTF-16LE, GBK, GB2312, Windows-1250, Windows-1251, Windows-1252, Windows-1253, Windows-1254, Windows-1255, Windows-949

• Максимално поддржана брзина на пренос на податоци : – MPEG-4 AVC (H.264) е поддржано до High Profile @ L5.1. 30 Mbps

– H.265 (HEVC) е поддржано до Main / Main 10 Profile до ниво 5.1 40 Mbps

• Кодеци за слика : JPEG, GIF, PNG, BMP, HEIF

# <span id="page-17-2"></span><span id="page-17-0"></span>**Поврзување на уреди**

<span id="page-17-1"></span>4.1

## **Информации за поврзувањата**

### **Водич за поврзување**

Секогаш поврзувајте го уредот на телевизорот користејќи го најквалитетниот можен приклучок. Исто така, користете кабли со добар квалитет за да обезбедите добар пренос на сликата и звукот.

Кога поврзувате уред, телевизорот го препознава типот и на секој уред му дава точно име на типот. Ако сакате, можете да го промените името на типот. Ако е поставено точно име на типот на уредот, телевизорот автоматски се префрлува на идеалните ТВ поставки кога се префрлувате на овој уред во менито Извори.

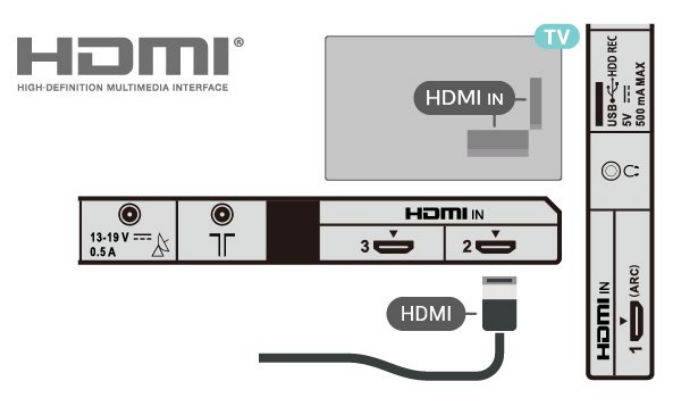

### **Заштита од копирање**

HDMI приклучоците поддржуваат HDCP 1.4 (High-bandwidth Digital Content Protection). HDCP претставува сигнал за заштита од копирање кој го спречува копирањето на содржини од DVD диск или Blu-ray диск. Исто така е познат како DRM (Управување со дигитални права).

### **HDMI ARC**

Само приклучокот **HDMI 1 (ARC)** на телевизорот има **HDMI ARC** (повратен аудиоканал).

Ако уредот, обично систем за домашно кино (HTS), има и приклучок HDMI ARC, поврзете го во приклучокот **HDMI 1 (ARC)** на овој телевизор. Со HDMI ARC приклучокот, нема потреба да поврзувате дополнителен аудио кабел кој го испраќа звукот од ТВ сликата кон HTS уредот. HDMI ARC приклучокот ги комбинира двата сигнали.

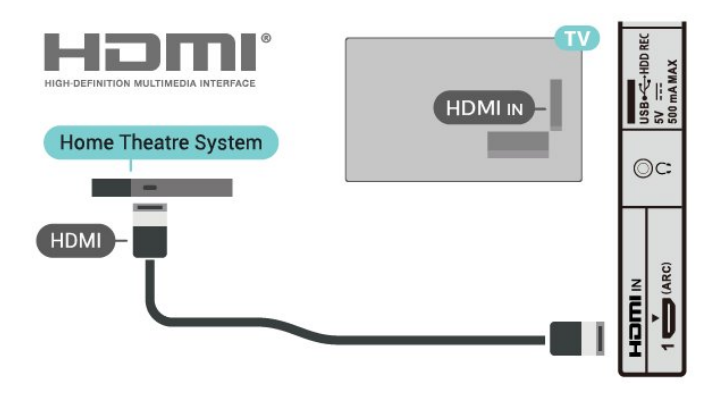

### **HDMI CEC**

Поврзете уреди компатибилни со HDMI CEC на вашиот телевизор и ќе можете да ги управувате со далечинскиот управувач од телевизорот.

### **Приклучок за антена**

Ако имате Set-top box приемник (дигитален приемник) или рекордер, прво поврзете ги каблите на антената за активирање на антенскиот сигнал преку дигиталниот приемник и/или рекордерот пред да влезе во телевизорот. На овој начин, антената и дигиталниот приемник можат да испратат можни дополнителни канали на рекордерот за снимање.

### **HDMI приклучоци**

### **Квалитет на HDMI**

HDMI приклучокот нуди најдобар квалитет на слика и звук. HDMI кабелот ги комбинира видео и аудио сигналите. Користете HDMI кабел за High Definition (HD) TV сигнали

За најквалитетен можен пренос на сигналот, користете HDMI кабел со голема брзина и не користете HDMI кабел подолг од 5 m.

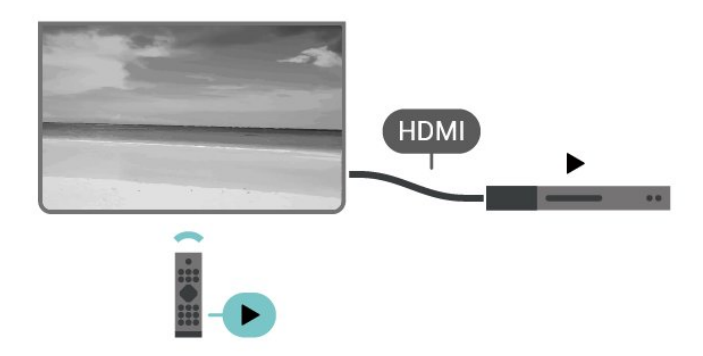

<span id="page-18-0"></span>Функцијата HDMI CEC (Consumer Electronic Control) мора да биде вклучена на телевизорот и на поврзаниот уред.

### **Вклучување на CEC**

Дозволете му на телевизорот да го контролира HDMIуредот.

### **Брзи поставки** > **Опции за**

**телевизорот** > **Поставки** > **Претпочитани поставки за уредот** > **Влезни извори** > **HDMI-контрола**.

#### **Автоматско исклучување на уредот**

Исклучете ги HDMI-уредите со телевизорот.

**Брзи поставки** > **Опции за телевизорот** > **Поставки** > **Претпочитани поставки за уредот** > **Влезни извори** > **Автоматско исклучување на уредот**.

### **Автоматско вклучување на телевизорот**

Вклучете го телевизорот со HDMI-уредите.

**Брзи поставки** > **Опции за телевизорот** > **Поставки** > **Претпочитани поставки за уредот** > **Влезни извори** > **Автоматско вклучување на телевизорот**.

### **Верзија на HDMI EDID**

Проверете го бројот на верзијата на HDMI EDID.

**Брзи поставки** > **Опции за телевизорот** > **Поставки** > **Претпочитани поставки за уредот** > **Влезни извори** > **Верзија на HDMI EDID**.

### **Листа на уреди компатибилни со CEC**

Проверете ја поврзаната листа на уреди компатиблни со HDMI CEC.

#### **Брзи поставки** > **Опции за**

**телевизорот** > **Поставки** > **Претпочитани поставки за уредот** > **Влезни извори** > **Листа на уреди компатибилни со CEC**.

• HDMI CEC може да не функционира со уреди од други брендови.

• Функцијата HDMI CEC има различно име кај различни брендови. Неколку такви примери се: Anynet, Aquos Link, Bravia Theatre Sync, Kuro Link, Simplink и Viera Link. Некои брендови не се целосно компатибилни. Различните брендирани имиња на HDMI CEC се во сопственост на нивните соодветни сопственици.

### 4.2

## **CAM со smart картичка - CI+**

### **CI+**

Овој телевизор е подготвен за **CI+ условен пристап**.

Со CI+ можете да гледате врвни HD програми, како филмови и спорт, кои ги нудат операторите со дигитална телевизија во вашиот регион. Овие програми се кодирани од страна на ТВ операторот и се декодираат со припејд CI+ модул.

Кога се претплаќате на нивните премиум програми, операторите со дигитална телевизија нудат CI+ модул (Модул за условен пристап - CAM) заедно со smart картичка. Овие програми имаат високо ниво на заштита од копирање.

За повеќе информации околу одредбите и условите, обратете се на операторот со дигитална телевизија.

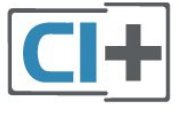

### **Smart картичка**

Кога се претплаќате на нивните врвни програми, операторите со дигитална телевизија нудат CI+ модул (Модул за условен пристап - CAM) заедно со smart картичка.

Вметнете ја smart картичката во CAM модулот. Проверете ги инструкциите кои сте ги добиле од операторот.

#### **За да вметнете CAM модул во телевизорот…**

**1 -** На CAM модулот погледнете го точниот начин на вметнување. Неправилното вметнување може да го оштети CAM модулот и телевизорот.

**2 -** На задната страна на телевизорот, со предниот дел од CAM модулот свртен кон вас, полека вметнете го CAM модулот во отворот **PCMCIA CARD SLOT**.

**3 -** Турнете го CAM модулот до крај. Оставете го трајно да стои во отворот.

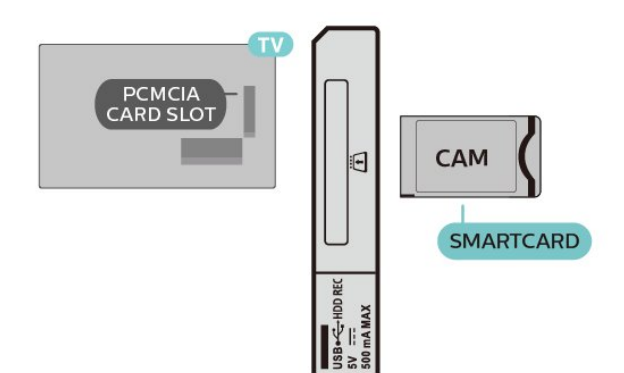

Кога го вклучувате телевизорот, можно е да се потребни неколку минути додека се активира CAM модулот. Ако е вметнат CAM модулот и трошоците за претплата се подмирени (начините на претплата може да се разликуваат), можете да ги гледате кодираните канали поддржани од CAM smart картичката.

CAM модулот и smart картичката се наменети само за вашиот телевизор. Ако го отстраните CAM модулот, нема да можете повеќе да ги гледате кодираните канали поддржани од CAM модулот.

### **Лозинки и PIN кодови**

Кај одредени CAM модули, мора да внесете PIN код за да ги гледате неговите канали. Кога го поставувате PIN кодот за CAM модулот, ви препорачуваме да го користите истиот код кој го користите да го отклучите телевизорот.

За да го поставите PIN кодот за CAM модулот…

**1 -** Притиснете **Избор на влезот**.

**2 -** Изберете го типот на канали за кој го користите CAMмодулот за гледање телевизија.

**3 -** Изберете го ТВ операторот на CAM модулот. Наредните екрани се од ТВ операторот. Следете ги упатствата на екранот за да го погледнете поставувањето на PIN кодот.

<span id="page-19-0"></span>4.3

## **Систем за домашно кино - HTS**

### **Поврзување со HDMI ARC**

Користете HDMI кабел за да поврзете систем за домашно кино (HTS) на телевизорот. Можете да поврзете звучник во вид на лента од Sony или HTS уред со вграден плеер на дискови.

### <span id="page-19-1"></span>**HDMI ARC**

Ако вашиот систем за домашно кино има приклучок HDMI ARC, можете да го користите приклучокот HDMI ARC на телевизорот за да извршите поврзување. Со HDMI ARC, нема потреба да поврзувате дополнителен аудио кабел. Приклучокот HDMI ARC ги комбинира двата сигнала. Бидејќи **HDMI IN 1 (ARC)** на телевизорот го нуди сигналот на повратен аудиоканал (ARC), телевизорот може да го испрати ARC-сигналот само до овој HDMI-приклучок.

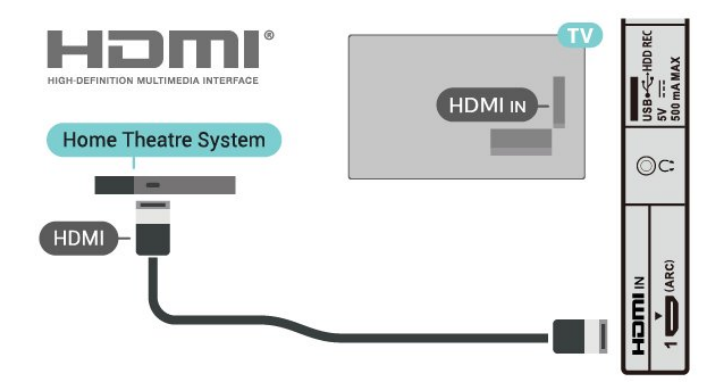

### **Синхронизација на звук кон видео**

Ако звукот не одговара на видеото на екранот, можете да поставите доцнење кај повеќето системи за домашно кино со плеер на дискови за да одговара звукот на видеото.

### **Поврзување со HDMI**

Користете HDMI кабел за да поврзете систем за домашно кино (HTS) на телевизорот. Можете да поврзете звучник во вид на лента од Sony или HTS уред со вграден плеер на дискови.

Ако системот за домашно кино нема приклучок HDMI ARC, додајте оптички аудиокабел за пренос на звукот од ТВсликата кон системот за домашно кино.

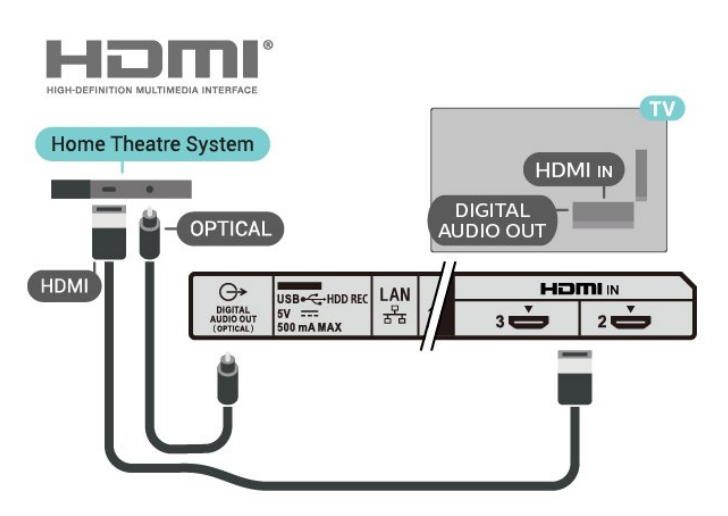

### **Синхронизација на звук кон видео**

Ако звукот не одговара на видеото на екранот, можете да поставите доцнење кај повеќето системи за домашно кино со плеер на дискови за да одговара звукот на видеото.

4.4

## **Видео уред**

## <span id="page-20-2"></span>**HDMI**

Користете **HDMI-кабел со голема брзина** за да извршите поврзување со најдобар квалитет на слика и звук.

За најквалитетен можен пренос на сигналот, користете HDMI кабел со голема брзина не подолг од 5 m, а уредите кои поддржуваат HDR поврзувајте ги на приклучоците HDMI.

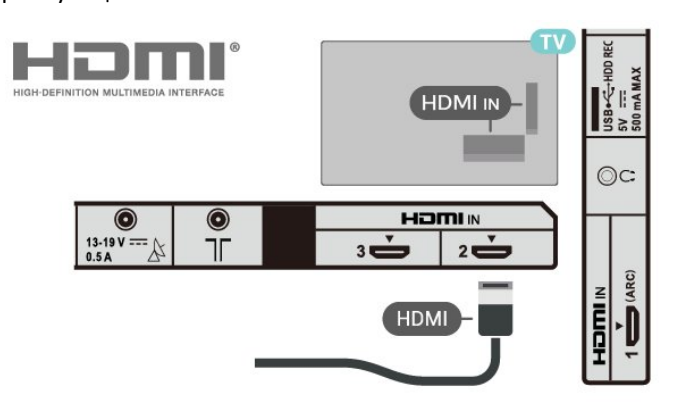

### <span id="page-20-1"></span>**Заштита од копирање**

HDMI приклучоците поддржуваат HDCP 1.4 (High-bandwidth Digital Content Protection). HDCP претставува сигнал за заштита од копирање кој го спречува копирањето на содржини од DVD диск или Blu-ray диск. Исто така е познат како DRM (Управување со дигитални права).

### <span id="page-20-0"></span>4.5

## **Аудио уред**

### **Дигитален аудио излез - Оптички**

Оптички аудио излез е висококвалитетен приклучок за звук.

Овој оптички приклучок може да поддржува 5,1 аудио канали. Ако вашиот уред, обично систем за домашно кино (HTS), нема HDMI ARC приклучок, можете да го користите овој приклучок со приклучокот за Оптичкиот аудио влез на HTS уредот. Приклучокот **DIGITAL AUDIO OUT (OPTICAL)** го испраќа звукот од телевизорот на HTS-уредот.

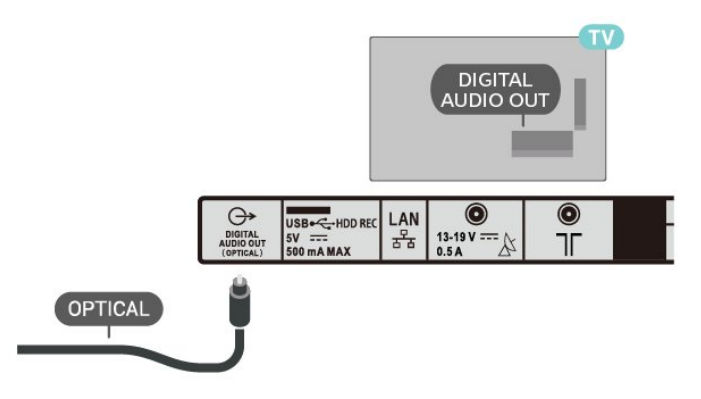

### **Слушалки**

Можете да поврзете слушалки во приклучокот за слушалки на задниот дел од телевизорот. Приклучокот е мини приклучок од 3,5mm.

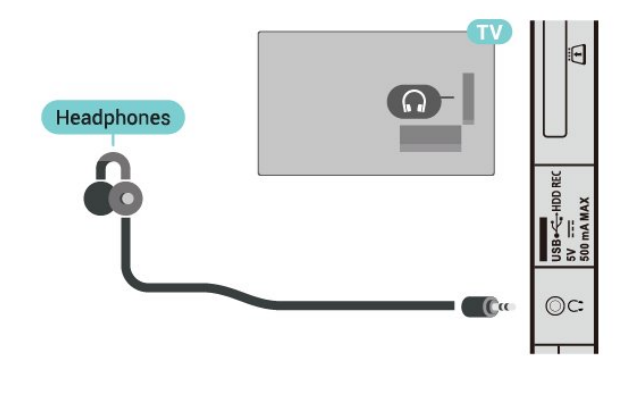

### 4.6

## **USB хард диск**

### **Што ви е потребно**

Ако поврзете USB хард диск, можете да паузирате или да снимате ТВ-емитувања. ТВ-емитувањето мора да биде дигитално емитување (DVB-емитување или слично).

### **Инсталирање**

Пред да паузирате или снимате емитување, мора да поврзете и да форматирате USB хард диск. Форматирањето ги отстранува сите датотеки од USB хард дискот.

**1 -** Поврзете го USB хард дискот на еден

од **USB** приклучоците на телевизорот. Не поврзувајте друг USB уред на другите USB влезови при форматирањето.

**2 -** Вклучете го USB хард дискот и телевизорот.

**3 -** Кога телевизорот е вклучен на дигитален ТВ-канал, притиснете **Паузирај**. Обидот за паузирање ќе го активира форматирањето.

Следете ги инструкциите на екранот.

Кога USB хард дискот ќе биде форматиран, оставете го трајно поврзан.

<span id="page-21-2"></span>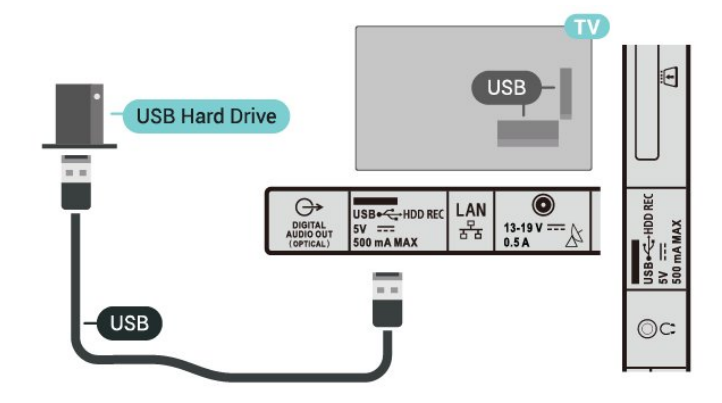

### **Предупредување**

USB хард дискот се форматира само за овој телевизор, не можете да ги користите зачуваните снимки на друг телевизор или компјутер. Не ги копирајте или менувајте снимените датотеки на USB хард дискот со која било PC апликација. Ова ќе ги оштети снимките. Кога форматирате друг USB хард диск, содржината од претходниот ќе биде избришана. На USB хард дискот кој е инсталиран на вашиот телевизор ќе му треба реформатирање за да се користи на компјутер.

### **Форматирање**

Пред да паузирате или снимате емитување, или да зачувате апликација, мора да поврзете и да форматирате USB хард диск. Форматирањето ги отстранува сите датотеки од USB хард дискот.

### **Предупредување**

USB хард дискот се форматира само за овој телевизор, не можете да ги користите зачуваните снимки на друг телевизор или компјутер. Не ги копирајте или менувајте снимените датотеки на USB хард дискот со која било PC апликација. Ова ќе ги оштети снимките. Кога форматирате друг USB хард диск, содржината од претходниот ќе биде избришана. На USB хард дискот кој е инсталиран на вашиот телевизор ќе му треба реформатирање за да се користи на компјутер.

### <span id="page-21-1"></span>**За да форматирате USB хард диск…**

**1 -** Поврзете го USB хард дискот на еден од **USB** приклучоците на телевизорот. Не поврзувајте друг USB уред на другите USB влезови при форматирањето.

**2 -** Вклучете го USB хард дискот и телевизорот.

**3 -** Изберете **Снимања** доколку сакате да ја извршите функцијата Паузирај ТВ и снимања. Следете ги инструкциите на екранот.

**4 -** Сите датотеки и податоци ќе бидат отстранети по форматирањето.

<span id="page-21-0"></span>**5 -** Кога USB хард дискот ќе биде форматиран, оставете го трајно поврзан.

# **USB флеш уред**

 $\overline{4.7}$ 

Можете да гледате фотографии или да репродуцирате музика и видео записи од поврзан USB флеш уред.

Вметнете USB флеш уред во еден од **USB** приклучоците на телевизорот додека е вклучен телевизорот.

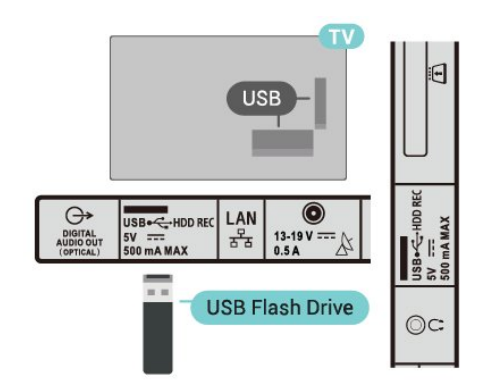

За да ги погледнете датотеките од USB-флеш уредот, прво треба да ја додадете апликацијата **MMP**

**(MultiMediaPlayer)** на почетниот екран. Притиснете **HOME** со кликнување на иконата за апликации на левиот крај од редот со апликации. MMP-апликации можете да додадете од страницата со апликации.

За да престанете со гледање на содржините на USB флеш уредот, притиснете **EXIT** или изберете друга активност. Излезете од апликацијата MMP пред да го извлечете флеш уредот.

За безбедно да го отстраните USB-флеш уредот…

- **1** Притиснете **HOME**.
- **2** Изберете ја иконата за **Известувања** во горниот десен агол и притиснете **OK**.
- **3** Изберете го вашиот флеш уред и притиснете **OK**.
- **4** Изберете **Исфрли** и притиснете **OK**.

**5 -** Почекајте да заврши постапката за исфрлање и потоа извлечете го флеш уредот.

### 4.8

# **Видеозаписи, фотографии, музика и текст**

### **Од USB приклучок**

Можете да ги гледате вашите фотографии или да репродуцирате музика и видеозаписи од поврзан USBфлеш уред.

Кога телевизорот е вклучен, приклучете USB-флеш уред во еден од USB-приклучоците.

**1 -** Притиснете **HOME**, изберете **MMP** од листата на апликации и притиснете **OK**.

**2 -** Користете ги **Копчињата за навигација** за да го изберете видот на датотеката.

### **Репродукција на вашите видео записи**

### **Репродукција на видео запис**

**1 -** Притиснете **HOME**, изберете **MMP** од листата на апликации и притиснете **OK**.

**2 -** Користете ги **Копчињата за навигација** за да

### изберете **Видеозапис**.

**3 -** Изберете еден од видеозаписите и притиснете **OK** за да го репродуцирате.

### **При репродукцијата на видеозаписот**

• Притиснете **Брзи поставки** за да ги прикажете опциите.

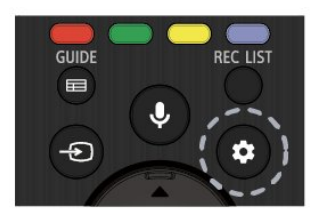

### **Репродукција, паузирање**

Притиснете **OK** за да го репродуцирате или паузирате видеозаписот.

### **Повторување**

Репродуцирајте ги видео записите повеќе пати или само еднаш.

### **Прикажување информации**

Прикажете ги информациите за видеодатотеката.

### **Режим на екран**

Прилагодете го режимот на екран.

### **Слика**

Прилагодете ги поставките за слика.

### **Звук**

Прилагодете ги поставките за звук.

### **Аудиозаписи**

Прикажи ги аудиозаписите.

### **Последна меморија**

Кога е поставена на **Вклучено**, можете да го репродуцирате видеозаписот од таму каде што сте застанале. Поставете на **Исклучено** за да ја исклучите функцијата.

### **Преглед на вашите фотографии**

### **Преглед на фотографии**

### **Преглед на фотографии**

**1 -** Притиснете **HOME**, изберете **MMP** од листата на апликации и притиснете **OK**.

**2 -** Користете ги **Копчињата за навигација** за да изберете **Фотографија**.

**3 -** Изберете една од фотографиите и притиснете **OK**.

Кога прегледувате сликички од фотографиите, притиснете **Брзи поставки** за...

### **Подредување**

Подредете ги датотеките со фотографии по ваша желба.

### **Вид на медиум**

Подредете ги датотеките според видот на медиумот.

### **Големина на сликичката**

Променете ја големината за приказ на сликичката.

### **Копирање**

Копирајте ја датотеката и ставете ја во вашата претпочитана папка.

### **Лепење**

Ставете ја копираната датотека во вашата претпочитана папка.

### **Избриши**

Избришете ја избраната датотека.

### **Рекурзивен расчленувач**

Изберете **Рекурзивен расчленувач** или **Нормален расчленувач**.

### **Photo Frame (Фото рамка)**

Изберете за да го активирате режимот на Рамка за фотографии.

### **Опции за фотографија**

Кога прегледувате датотеки со фотографии, притиснете **Брзи поставки** за...

### **Паузирање**

Притиснете **OK** за да ги паузирате фотографиите.

### **Повторување**

Прегледувајте ги сликите повеќе пати или само еднаш.

### **Мешано вклучено, Мешано исклучено**

Прегледувајте ги сликите по редослед или по случаен избор.

### **Траење**

Поставете ја брзината на слајд шоуто.

### **Ефект**

Прилагодување на премините од една слика во друга.

### **Прикажи информации**

Прикажи ги информациите за датотеката со фотографии.

### **Слика во Рамка за фотографии**

Поставете ја сликата во Рамка за фотографии.

### **Слика**

Прилагодете ги поставките за слика.

### **Репродукција на вашата музика**

### **Репродукција на музика**

**1 -** Притиснете **HOME**, изберете **MMP** од листата на апликации и притиснете **OK**.

**2 -** Користете ги **Копчињата за навигација** за да изберете **Музика**.

**3 -** Изберете еден од аудиозаписите и притиснете **OK** за да го репродуцирате.

### **Во текот на аудиорепродукцијата**

• Притиснете **Брзи поставки** за да ги прикажете опциите.

### **Репродукција, паузирање**

Притиснете **OK** за да го репродуцирате или паузирате музиката.

### **Повторување**

Репродуцирајте ги музиката записите повеќе пати или само еднаш.

### **Мешано вклучено, Мешано исклучено**

Репродуцирајте ги аудиозаписите по редослед или по случаен избор.

### **Прикажување информации**

Погледнете ги информациите за музичката датотека.

### **Опции за текст на песна**

Изберете ги опциите кога е достапен текст на песна.

### **Исклучување на слика**

Затворете го екранот при репродукција на музика за да заштедите енергија.

### **Звук**

Прилагодете ги поставките за звук.

### **Погледнете го вашиот текст**

### **Погледнете го текстот**

**1 -** Притиснете **HOME**, изберете **MMP** од листата на апликации и притиснете **OK**.

**2 -** Користете ги **Копчињата за навигација** за да изберете **Текст**.

**3 -** Изберете една текстуална датотека и притиснете **OK** за да ја прегледате.

### **Во текот на прегледувањето**

• Прегледот на секоја датотека трае 3 секунди. Притиснете

- **OK** за да го паузирате прегледот и за да можете да читате.
- Притиснете **Брзи поставки** за да ги прикажете опциите.

### **Репродукција, паузирање**

Притиснете **OK** за да го репродуцирате или паузирате прегледот на текстуалната датотека.

### **Повторување**

Прегледајте ги текстуалните датотеки повеќепати или еднаш.

### **Мешано вклучено, Мешано исклучено**

Прегледувајте ги текстуалните датотеки по редослед или по случаен избор.

### **Фонт**

Прилагодете ја **Големината**, **Стилот** и **Бојата** на текстот.

### **Прикажување информации**

Прикажи ги информациите за текстуалната датотека.

# **Поврзување на**

# **мрежа**

### <span id="page-24-1"></span>5.1

<span id="page-24-3"></span><span id="page-24-0"></span>5

## **Bluetooth**

### **Што ви е потребно**

Можете да поврзете безжичен уред со Bluetooth® на овој телевизор – безжичен звучник или слушалки.

За репродукција на ТВ звукот на безжичен звучник, мора да го впарите безжичниот звучник со телевизорот. Телевизорот може да репродуцира звук од само еден звучник во даден момент.

### **Внимание - Синхронизација на звук кон видео**

Многу Bluetooth звучни системи имаат тн. висока "латентност". Висока латентност значи дека звукот заостанува зад видеото, предизвикувајќи несинхронизирано "усно совпаѓање". Пред да купите безжичен Bluetooth звучен систем, информирајте се околу најновите модели и побарајте уред со низок рејтинг за латентност. Обратете се на вашиот продавач за совет.

### **Впарување на уред**

Поставете го безжичниот звучник на растојание од 5 метри од телевизорот. Прочитајте го упатството за користење на уредот за специфични информации за впарувањето и за безжичниот опсег. Проверете дали е вклучено поставувањето за Bluetooth на телевизорот.

Откако ќе впарите безжичен звучник, можете да го изберете за да го репродуцира звукот од телевизорот. Откако ќе впарите уред, нема потреба повторно да го впарувате, освен доколку го отстраните уредот.

### <span id="page-24-2"></span>**За да впарите bluetooth уред со телевизорот…**

**1 -** Вклучете го bluetooth уредот и поставете го во опсегот на телевизорот.

### **2 -** Притиснете **Брзи поставки** > **Опции за**

### **телевизорот** > **Поставки** > **Далечински управувач и додатоци** и притиснете **OK**.

**3 -** Следете ги инструкциите на екранот. Ќе го впарите уредот на телевизорот и телевизорот ќе ја зачува врската. Доколку е достигнат максималниот број на впарени уреди, можеби ќе биде потребно најпрво да поништите впарување на впарен уред.

**4 -** Притиснете **EXIT** за да го затворите менито.

### **Избор на уред**

**За да изберете безжичен уред…**

**1 -** Притиснете **Брзи поставки** > **Опции за**

**телевизорот** > **Поставки** > **Далечински управувач и додатоци** и притиснете **OK**.

**2 -** Изберете го безжичниот уред од листата и

притиснете **OK.**

**3 -** Притиснете **EXIT** за да го затворите менито.

### **Преименување на уред**

### **За да преименувате безжичен уред…**

**1 -** Притиснете **Брзи поставки** > **Опции за телевизорот** > **Поставки** > **Далечински управувач и додатоци** и притиснете **OK**.

- **2** Од листата, изберете го безжичниот уред и притиснете **OK**.
- **3** Изберете **Промени име** и притиснете **OK**.
- **4** Внесете ново име за уредот.
- **5** Притиснете **EXIT** за да го затворите менито.

### **Отстранување на уред**

Можете да поврзете или исклучите безжичен Bluetooth уред. Можете и да отстраните безжичен Bluetooth уред. Доколку отстраните Bluetooth уред, впарувањето на уредот ќе се поништи.

### **За да отстраните или исклучите безжичен уред…**

**1 -** Притиснете **Брзи поставки** > **Опции за**

**телевизорот** > **Поставки** > **Далечински управувач и додатоци** и притиснете **OK**.

**2 -** Од листата, изберете го безжичниот уред и притиснете **OK**.

- **3** Изберете **Поништи впарување** и притиснете **OK**.
- **4** Притиснете **EXIT** за да го затворите менито.

### 5.2

## **Поврзете го вашиот Android TV**

### **Мрежа и интернет**

### **Домашна мрежа**

За вистински да уживате во можностите на вашиот Android телевизор, тој мора да биде поврзан на интернет.

Поврзете го телевизорот на домашна мрежа со брза интернет врска. Можете безжично да го поврзете телевизорот или пак да го поврзете на безжичен рутер.

#### <span id="page-25-0"></span>**Поврзување на мрежа**

### **Безжично поврзување**

#### **Што ви е потребно**

За да го поврзете телевизорот на безжичен интернет, потребен ви е Wi-Fi рутер поврзан на интернет.

Користете брза (широкопојасна) интернет врска.

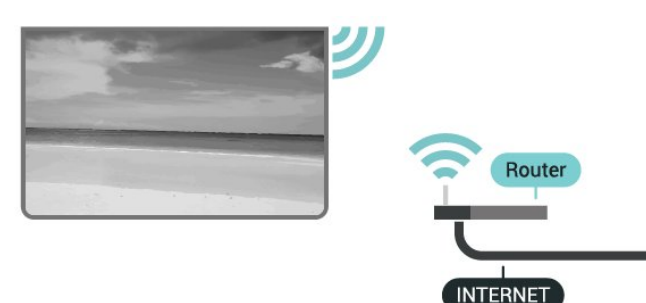

**Вклучување и исклучување на Wi-Fi**

**Брзи поставки** > **Опции за телевизорот** > **Поставки** > **Мрежа и интернет** > **Wi-Fi**.

#### **Остварете поврзување**

### **Брзи поставки** > **Опции за телевизорот** > **Поставки** > **Мрежа и интернет** > **Wi-Fi**.

**1 -** Во листата на пронајдени мрежи, изберете ја вашата безжична мрежа. Ако вашата мрежа ја нема на листата затоа што името на мрежата е скриено (сте го исклучиле SSID-емитувањето на рутерот), изберете **Додај нова мрежа** за да го внесете името на мрежата.

- **2** Следете ги инструкциите на екранот.
- **3** Кога поврзувањето ќе биде успешно, ќе биде прикажана порака.

### **Проблеми**

### **Не е пронајдена безжична мрежа или е изобличена**

• Микробранови печки, безжични телефони или други Wi-Fi 802.11b/g/n уреди во ваша близина може да ја попречат безжичната мрежа.

• Проверете дали firewall заштитата на вашата мрежа дозволува пристап на безжичното поврзување на телевизорот.

• Ако безжичната мрежа не функционира правилно во вашиот дом, обидете се со инсталирање на кабелска мрежа.

#### **Интернетот не функционира**

• Ако поврзувањето со рутерот е во ред, проверете го поврзувањето на рутерот на интернет.

#### **Компјутерот и интернет врската се бавни**

• Погледнете во упатството за користење на безжичниот рутер за повеќе информации околу внатрешниот опсег, стапката на пренос и други фактори на квалитетот на

сигналот.

• Користете брза (широкопојасна) интернет врска за вашиот рутер.

### **DHCP**

• Ако поврзувањето е неуспешно, можете да ги проверите поставките за DHCP (Dynamic Host Configuration Protocol) на рутерот. DHCP треба да е вклучено.

### **Поврзување со кабел**

### **Што ви е потребно**

#### **Што ви е потребно**

За да го поврзете телевизорот на интернет, потребно е рутерот на мрежата да е поврзан на интернет. Користете брза (широкопојасна) интернет врска.

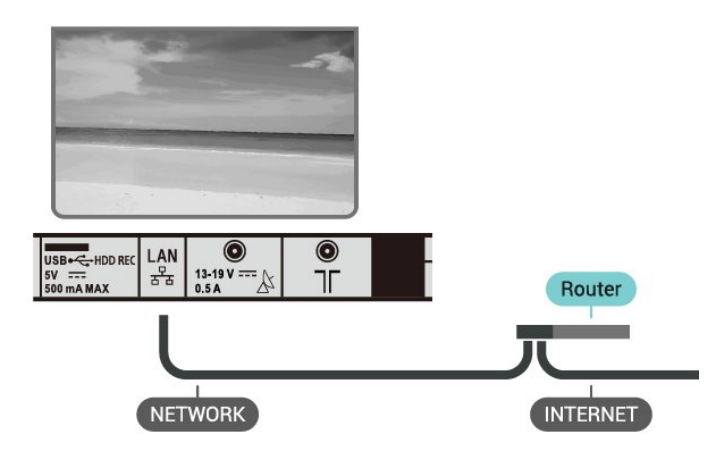

### **Остварете поврзување**

**1 -** Поврзете го рутерот на телевизорот со мрежен кабел (Етернет кабел\*\*).

- **2** Проверете дали е вклучен рутерот.
- **3** Телевизорот постојано пребарува мрежно поврзување.
- **4** Кога поврзувањето ќе биде успешно, ќе биде прикажана порака.

Ако поврзувањето е неуспешно, можете да ги проверите поставките за DHCP на рутерот. DHCP треба да е вклучено.

\*\*За да ги исполните EMC прописите, користете заштитен FTP Cat. 5E етернет кабел.

### **Мрежни поставки**

#### **Поставки за прокси-сервер**

### **Брзи поставки** > **Опции за**

**телевизорот** > **Поставки** > **Мрежа и интернет** > **Поставки за прокси-сервер**.

Внесете важечко име на хост на прокси-серверот рачно со избирање **Рачно**.

### <span id="page-26-0"></span>**Конфигурација на мрежа - Поставки за IP**

#### **Брзи поставки** > **Опции за**

**телевизорот** > **Поставки** > **Мрежа и интернет** > **Поставки за IP**.

Ако поврзувањето не успее, можете да ја проверите поставката за DHCP на рутерот.

Или, пак, ако сте напреден корисник и сакате да ја инсталирате вашата мрежа со статичка IP-адреса, поставете го телевизорот на Статичка IP-адреса.

### **Сметка на Google**

### **Најавување**

За вистински да уживате во можностите на вашиот Android TV, можете да се најавите на Google со вашата сметка на Google.

Со најавувањето ќе можете да ги играте вашите омилени игри на телефонот, таблет уредот и телевизорот. Исто така, на почетниот екран на телевизорот ќе добиете прилагодени препораки за видео записи и музика, како и пристап до YouTube, Google Play и други апликации.

Користете ја вашата постоечка **сметка на Google** за да се најавите на Google на вашиот телевизор. Сметката на Google содржи e-mail адреса и лозинка. Доколку сѐ уште немате сметка на Google, создајте преку вашиот компјутер или таблет (accounts.google.com). За да играте игри со Google Play, потребен ви е профил на Google+. Доколку не сте се најавиле при првото инсталирање на телевизорот, тоа можете да го сторите во секое време.

За да се најавите откако ќе завршите со инсталирањето на телевизорот

- **1** Изберете **Поставки**.
- **2** Изберете **Сметка и најавување** и притиснете **OK**.

**3 -** Изберете **Најавување** и притиснете **OK**.

**4 -** Изберете **Користете го вашиот далечински управувач** и притиснете **OK**.

**5 -** Со помош на тастатурата на екранот, внесете ја вашата email адреса и притиснете **OK**.

**6 -** Внесете ја лозинката и притиснете **OK** за да се најавите.

**7 -** Притиснете **EXIT** за да го затворите менито.

### **Android поставки**

Можете да поставите или да погледнете одредени специфични поставки и информации за Android. Можете да ја најдете листата на апликации кои се инсталирани на вашиот телевизор и просторот за складирање кој го заземаат. Можете да го поставите јазикот кој сакате да се користи со пребарувањето со говор. Можете да ја конфигурирате тастатурата на екранот или да им дозволите на апликациите да ја користат вашата локација. Откријте ги разните поставки за Android. За повеќе

информации во врска со овие поставки, може да отидете на www.support.google.com/androidtv.

За да ги отворите овие поставки…

- **1** Изберете **Поставки** и притиснете **OK**.
- **2** Откријте ги разните поставки за Android.
- **3** Притиснете **EXIT** за да го затворите менито.

### **Почетен екран**

#### **Информации за почетниот екран**

За вистински да уживате во предностите на Android TV, поврзете го телевизорот на интернет.

Исто како кај вашиот Android smartphone уред или таблет уред, почетниот екран е во центарот на вашиот телевизор. Од почетниот екран можете да одлучите што ќе гледате со пребарување на опциите за забава од апликацијата и од телевизијата во живо. Почетното мени содржи канали кои ви овозможуваат да откриете одлични содржини од вашите омилени апликации. Исто така, можете да додадете дополнителни канали или да пронајдете нови апликации за да добивате повеќе содржини.

Почетниот екран е подреден по канали…

### **Апликации**

Вашите омилени апликации се поставени во првиот ред. Можете да најдете повеќе апликации на страницата со апликации којашто може да се отвори со кликнување на иконата **Апликации** на левиот крај од редот со **Апликации**. Можете да додадете повеќе апликации како омилени од страницата со апликации.

### **Телевизија во живо**

Каналот "Телевизија во живо" ги покажува програмите што тековно се прикажуваат на инсталираните канали.

### **Канал "Репродуцирај следно"**

Можете да знаете што ќе гледате следно во секое време преку каналот **Репродуцирај следно** на почетниот екран. Започнете со гледање од онаму каде што сте застанале и добивајте известувања за нови епизоди преку каналот **Репродуцирај следно**. Притиснете и задржете на Изберете на одреден филм или серија за да ги додадете директно на каналот **Репродуцирај следно**.

### **Канал Google Play Movies & TV**

Изнајмувајте филмови или серии на овој канал од **Google Play Movies & TV**.

### **Канал YouTube**

Овој канал ги содржи вашите препорачани, актуелни и видеозаписи на кои сте претплатени од YouTube.

### **Прилагодување на канали**

Кликнете го копчето **Прилагоди канали** за да додадете или отстраните канали од вашиот почетен екран.

### <span id="page-27-1"></span>**Отворање на почетниот екран**

За да го отворите почетниот екран и за да отворите елемент…

### **1 -** Притиснете **HOME**.

**2 -** Изберете елемент и притиснете **OK** за да го отворите или да го активирате.

**3 -** Притиснувајте **BACK** континуирано или притиснете **HOME** за да се вратите на почетниот екран.

Кога го отворате почетниот екран, апликацијата во заднина/репродуцирањето на содржината ќе запре. Мора да изберете апликација или содржина од почетниот екран за да продолжите.

### <span id="page-27-0"></span> $5.3$

## **Апликации**

### **Информации за апликациите**

Можете да ги пронајдете вашите омилени апликации во редот со **Апликации** на почетното мени.

Исто како апликациите на вашиот smartphone уред или таблет уред, апликациите на вашиот телевизор нудат специфични функции за збогатено ТВ доживување. Апликации како YouTube, игри, видео продавници или временски прогнози (меѓу другото).

Апликациите може да бидат од Google Play™ Store. За да започнете, на вашиот телевизор однапред се инсталирани неколку практични апликации.

За да инсталирате апликации од Google Play™ Store, телевизорот мора да биде поврзан на интернет. За да ги користите апликациите од Google Play и Google Play™ Store, мора да се најавите со сметка на Google.

### **Google Play**

### **Movies and TV**

Со **Google Play Movies & TV**, можете да купувате или да изнајмувате филмови и ТВ серии за да ги гледате на телевизорот.

### **Што ви е потребно**

- вашиот телевизор мора да биде поврзан на интернет
- мора да се најавите со вашата сметка на Google на телевизорот
- додајте кредитна картичка на вашата сметка на Google за да купувате филмови и ТВ серии

За да изнајмите или купите филм или ТВ серија…

- **1** Притиснете **HOME**.
- **2** Изберете **Google Play Movies & TV**.

**3 -** Изберете филм или ТВ серија и притиснете **OK**. **4 -** Изберете ја содржината којашто сакате да ја купите и притиснете **OK**. Ќе ја започнете постапката за купување.

За да гледате изнајмен или купен филм или серија…

- **1** Притиснете **HOME**.
- **2** Изберете **Google Play Movies & TV**.

**3 -** Изберете го филмот или телевизиската серија од вашата библиотека во апликацијата, изберете го насловот и притиснете **OK**.

**4 -** Можете да ги користите

копчињата **Репродуцирај**, **Паузирај**, **Премотај назад** или **Брзо премотување напред** на далечинскиот управувач.

**5 -** За да ја запрете апликацијата Movies &

TV, притиснете **BACK** повеќепати или притиснете **EXIT**.

Доколку апликацијата ја нема на вашиот почетен екран, можете да ја додадете преку страницата со апликации или преку елементот **Додај апликација во омилени** во редот со **Апликации**. Одредени производи и функции од Google Play не се достапни во сите земји.

Дознајте повеќе на www.support.google.com/androidtv

### **Музика**

Со YouTube Music можете да ја репродуцирате вашата омилена музика на телевизорот и можете да купувате нова музика на вашиот компјутер или мобилен уред. Или, пак, на вашиот телевизор можете да се најавите за Пристап до сѐ, претплата на услугата YouTube Music. Алтернативно, можете да ја репродуцирате музиката која ја поседувате, зачувана на вашиот компјутер.

### **Што ви е потребно**

- вашиот телевизор мора да биде поврзан на интернет
- мора да се најавите со вашата сметка на Google на телевизорот
- додајте кредитна картичка на вашата сметка на Google за да купите музичка претплата

За да ја активирате апликацијата YouTube Music…

- **1** Притиснете **HOME**.
- **2** Изберете **YouTube Music**.
- **3** Изберете ја саканата музика и притиснете **OK**.
- **4** За да ја запрете музичката апликација,

притиснете **BACK** повеќепати или притиснете **EXIT**.

Доколку апликацијата ја нема на вашиот почетен екран, можете да ја додадете преку страницата со апликации или преку елементот **Додај апликација во омилени** во редот со **Апликации**. Одредени производи и функции од Google Play не се достапни во сите земји.

Дознајте повеќе на www.support.google.com/androidtv

### **Игри**

Со Google Play Games, можете да играте игри на вашиот телевизор. Онлајн или офлајн.

Можете да видите што играат вашите пријатели во моментот или да им се придружите во играта и да се натпреварувате. Можете да ги следите вашите постигнувања или да започнете таму каде што сте застанале.

### **Што ви е потребно**

- вашиот телевизор мора да биде поврзан на интернет
- мора да се најавите со вашата сметка на Google на телевизорот

• додајте кредитна картичка на вашата сметка на Google за да купувате нови игри

Активирајте ја апликацијата Google Play Games за да изберете и инсталирате нови апликации за игри на телевизорот. Некои игри се бесплатни. Доколку за некоја игра е потребен гејмпад, ќе се појави порака.

За да започнете или да запрете игра од Google Play…

- **1** Притиснете **HOME**.
- **2** Изберете **Google Play Games**.

**3 -** Изберете игра која сакате да ја играте или инсталирате и притиснете **OK**.

**4 -** Кога ќе завршите, притиснете **BACK** повеќепати, притиснете **EXIT** или запрете ја апликацијата со наменското копче за излез/запирање.

Доколку апликацијата ја нема на вашиот почетен екран, можете да ја додадете преку страницата со апликации или преку елементот **Додај апликација во омилени** во редот со **Апликации**. Одредени производи и функции од Google Play не се достапни во сите земји.

Дознајте повеќе на www.support.google.com/androidtv

### **Google Play Store**

Можете да преземате и да инсталирате нови апликации од Google Play Store. Некои апликации се бесплатни.

### **Што ви е потребно**

• вашиот телевизор мора да биде поврзан на интернет

• мора да се најавите со вашата сметка на Google на телевизорот

• додајте кредитна картичка на вашата сметка на Google за да купувате апликации

За да инсталирате нова апликација…

### **1 -** Притиснете **HOME**.

**2 -** Изберете **Google Play Store** и притиснете **OK**.

**3 -** Изберете ја апликацијата која сакате да ја инсталирате и притиснете **OK**.

**4 -** За да ја затворите апликацијата **Google Play Store**, притиснете **BACK** повеќепати или притиснете **EXIT**.

### **Родителски контроли**

Во Google Play Store, можете да сокривате апликации

според зрелоста на корисниците/купувачите. За да го изберете или промените нивото на зрелост, потребен ви е PIN код.

За да ја поставите родителската контрола…

- **1** Притиснете **HOME**.
- **2** Изберете **Google Play Store** и притиснете **OK**.
- **3** Изберете **Поставки** > **Родителски контроли**.
- **4** Изберете го саканото ниво на зрелост.
- **5** Доколку биде побарано од вас, внесете го PIN кодот.
- **6** За да ја затворите апликацијата **Google Play Store**,

притиснете **BACK** повеќепати или притиснете **EXIT**.

Доколку апликацијата ја нема на вашиот почетен екран, можете да ја додадете преку страницата со апликации или преку елементот **Додај апликација во омилени** во редот со **Апликации**. Одредени производи и функции од Google Play не се достапни во сите земји.

Дознајте повеќе на www.support.google.com/androidtv

### **Плаќања**

За да извршите плаќање за Google Play на телевизорот, мора да додадете форма на плаќање - кредитна картичка (надвор од САД) - на вашата сметка на Google. На оваа кредитна картичка ќе ви биде наплатено кога ќе купувате филм или ТВ серија.

За да додадете кредитна картичка …

**1 -** На вашиот компјутер, одете на accounts.google.com и најавете се со сметката на Google која ќе ја користите за Google Play на телевизорот.

**2 -** Одете на wallet.google.com за да додадете картичка на вашата сметка на Google.

**3 -** Внесете ги податоците за вашата кредитна картичка и прифатете ги одредбите и условите.

### **Активирање или запирање на апликација**

Можете да активирате апликација од почетниот екран.

За да активирате апликација…

**1 -** Притиснете **HOME**.

**2 -** Придвижете се до редот со **Апликации**, изберете ја саканата апликација и притиснете **OK**.

**3 -** За да запрете апликација, притиснете **BACK**, притиснете **EXIT** или запрете ја апликацијата со наменското копче за излез/запирање.

Кога го отворате почетниот екран, апликацијата во заднина/репродуцирањето на содржината ќе запре. Мора да изберете апликација или содржина од почетниот екран за да продолжите.

### **Управување со апликации**

Доколку запрете апликација и се вратите на почетното мени, апликацијата не е вистински запрена. Апликацијата сѐ уште работи во заднина за да биде подготвена кога повторно ќе ја активирате. За да работат непрекинато, повеќето апликации зачувуваат одредени податоци во кеш меморијата на телевизорот. Пожелно е да ги запрете апликациите целосно или пак да ја избришете кеш меморијата на одредена апликација за да ги оптимизирате општите перформанси на апликациите и да го задржите ниското ниво на искористеност на меморијата на вашиот Android TV. Исто така, пожелно е да ги деинсталирате апликациите кои повеќе не ги користите.

### <span id="page-29-0"></span>5.4

## **Google Cast**

### **Што ви е потребно**

Доколку одредена апликација на вашиот мобилен уред има Google Cast, можете да ја емитувате апликацијата на овој телевизор. Побарајте ја иконата Google Cast на мобилната апликација. Можете да го користите вашиот мобилен уред за да ги контролирате содржините на телевизорот. Google Cast работи на Android и на iOS.

Мобилниот уред мора да биде поврзан на истата Wi-Fi домашна мрежа како и телевизорот.

### **Апликации со Google Cast**

Секој ден се достапни нови апликации од Google Cast. Можете да се обидете со YouTube, Chrome, Netflix, Photowall … или со Big Web Quiz за Chromecast. Погледнете и на **[google.com/cast](http://www.google.com/cast)**

Одредени производи и функции од Google Play не се достапни во сите земји.

Дознајте повеќе на **[www.support.google.com/androidtv](http://www.support.google.com/androidtv)**

### **Емитувајте на вашиот телевизор**

### **За да емитувате апликација на ТВ екранот…**

**1 -** На вашиот smartphone уред или таблет уред, отворете апликација која поддржува Google Cast.

- **2** Допрете ја иконата Google Cast.
- **3** Изберете го телевизорот на кој сакате да емитувате.

**4 -** Притиснете **Репродуцирај** на вашиот паметен телефон или таблет уред. Она што сте го избрале треба да започне да се репродуцира на телевизорот.

# **Поставки**

### <span id="page-30-1"></span>6.1

<span id="page-30-3"></span><span id="page-30-0"></span>6

## **Опции за телевизорот**

Притиснете **Брзи поставки** за да изберете едно од долунаведените менија и потоа притиснете **OK**.

### **Слика**

Прилагодете ги поставките за слика.

### **Звук**

Прилагодете ги поставките за звук.

### **Напојување**

Поставете ги тајмерите за заштеда на енергија.

### **CI картичка**

Прилагодете ги поставките за CI-картичката.

### **Напредни опции**

Прилагодете ги напредните поставки.

### **Поставки**

Погледнете го менито со поставки.

### <span id="page-30-2"></span>6.2

## **Поставки за слика**

### **Режим на слика**

### **Избор на стил**

### **Брзи поставки** > **Опции за телевизорот** > **Слика** > **Режим на слика**.

За лесно прилагодување на сликата, можете да изберете однапред поставен стил на слика.

• Корисник - претпочитани поставки за сликата што ги поставувате при првото вклучување.

• Стандардно - Поставување со најголема заштеда на енергија - Фабричко поставување

- Живописно Идеално за дневно гледање
- Спорт идеално за спортски програми
- Филмови идеално за гледање филмови
- Игра\* Идеално за играње игри
- Заштеда на енергија идеално за заштеда на енергија

 $*$  Стил на слика - Опцијата "Игра" не е достапна за некои видео извори.

### **Режим на екран**

Ако сликата не го исполнува целиот екран, ако се појавуваат црни ленти во горниот и долниот дел или од двете страни, можете да ја прилагодите сликата да го исполнува целосно екранот.

За да изберете едно од основните поставувања за исполнување на екранот…

**Брзи поставки** > **Опции за телевизорот** > **Слика** > **Режим на екран**.

### **Автоматски**

Автоматско зумирање на сликата за прилагодување на екранот со оригиналниот сооднос на слика. Загубената содржина не е видлива.

### **Супер зумирање**

Ги отстранува црните ленти од страните кај емитувањата во 4:3. Не се препорачува за HD или PC.

### **4:3**

Приказ на класичниот формат 4:3.

### **Проширување за филмови 14:9**

Промена на соодносот на форматот 4:3 во 14:9. Не се препорачува за HD или PC.

### **Проширување за филмови 16:9**

Промена на соодносот на форматот 4:3 во 16:9. Не се препорачува за HD или PC.

### **Широк екран**

Ја раширува сликата во формат 16:9.

### **Целосно**

Автоматски ја зголемува сликата за да го исполни екранот. Изобличувањето на сликата е минимално, а преводот останува да се гледа. Не одговара на PC влез. На некои екстремни содржини сѐ уште може да се јават црни ленти. Соодносот на содржината на сликата може да се промени.

### **Непроменет сооднос**

Нуди максимални детали за PC.

### **Други поставки за слика**

**Брзи поставки** > **Опции за телевизорот** > **Слика** и притиснете **OK**.

### **Задно осветлување**

Прилагодете го интензитетот на задното осветлување на видеоснимките.

### **Осветленост**

Поставете го нивото на осветленост на сигналот за сликата.

<span id="page-31-1"></span>**Забелешка**: Поставувањето на осветленоста далеку од референтната вредност (50) може да доведе до помал контраст.

### <span id="page-31-0"></span>**Контраст**

Прилагодете ја вредноста за контрастот на сликата.

### **Заситеност**

Прилагодете ја вредноста на заситеност за боите на сликата.

### **Нијанса**

Прилагодете ја вредноста за нијанса на сликата.

### **Острина**

Прилагодете го нивото на острина до најситни детали на сликата.

### **Гама**

Изберете нелинеарна поставка за осветленост и контраст на сликата. Ова е поставка наменета за напредни корисници.

### **Температура на боја**

Поставете ја сликата на однапред поставена температура на бои или сами прилагодете ја поставката.

### **Напредно видео**

Поставете ги напредните поставки.

• DNR:

Дигитално намалување на шум, филтри за намалување на шумот на сликата.

• MPEG NR:

Функција за MPEG намалување на шум за подобрување на квалитетот на сликите со намалување на шумот без да се намали резолуцијата на сликата.

• Приспособлива контрола на осветленоста:

Динамичко подобрување на видеоконтрастот за автоматско приспособување на нивото на осветленост на сигналот за сликата. Ако поставката Режим за компјутер е вклучена, оваа функција ќе биде исклучена.

• Контрола на локален контраст:

Подобрете го нивото на контраст во локалната област на сликата.

• Режим за компјутер:

Префрлете го телевизорот во Режим за компјутер за да добиете оригинален изглед на сликата.

### **Прилагодување на бои**

Прилагодете ја поставката за бои.

### **Корекција на балансот на белата боја во 11 точки**

Прилагодете го балансот на белите точки врз основа на избраната температура на бои на сликата.

**Ресетирај на зададените поставки**

Ресетирајте ги тековните поставки за слика на зададените поставки.

### 6.3

## **Поставки за звук**

### **Стил на звук**

**Брзи поставки** > **Опции за телевизорот** > **Звук** > **Стил на звук** > и притиснете **OK**.

За лесно прилагодување на звукот, можете да изберете однапред поставен стил на звук.

- Корисник поставки за звукот што ги поставувате при првото вклучување
- Стандардно Најнеутрални поставки за звук
- Живописно Идеално за дневно гледање
- Спорт Идеално за спортски програми
- Филм идеално за гледање филмови
- Музика идеално за слушање музика
- Вести Идеално за говор

### **Други поставки за звук**

**Брзи поставки** > **Опции за телевизорот** > **Звук** и притиснете **OK**.

### **Баланс, бас, високи тонови**

Поставете ги нивоата на овие опции по ваша желба.

### **Опкружувачки звук**

Вклучување или исклучување на опкружувачкииот звук.

### **Детален еквилајзер**

Приспособете го нивото на еквилајзерот по ваша желба.

### **Звучници**

Поставете го телевизорот да репродуцира звук на телевизорот или на поврзаниот аудио систем.

Можете да изберете каде сакате да го слушате ТВ звукот и како сакате да го контролирате.

• Ако изберете **Надворешен аудиосистем**, трајно ќе ги исклучите звучниците на телевизорот.

• Ако изберете **ТВ звучници**, ТВ звучниците секогаш ќе бидат вклучени.

### **Дигитален излез**

Поставките за дигитален излез се достапни за оптичките и за HDMI ARC звучните сигнали.

Поставете го излезниот аудио сигнал на телевизорот да одговара на звучните можности на поврзаниот систем за домашно кино.

### **Доцнење на SPDIF**

Кај одредени системи за домашно кино можеби ќе треба

<span id="page-32-2"></span>да го прилагодите доцнењето на синхронизацијата на звукот за да го синхронизирате звукот со видеото. Изберете 0 ако на вашиот систем за домашно кино е поставено доцнење на звукот.

#### **Автоматска контрола на јачината на звук**

<span id="page-32-1"></span>Автоматско приспособување на разликите во јачината на звукот помеѓу каналите и изворите.

#### **Ресетирај на зададените поставки**

Ресетирајте ги тековните поставки за звук на зададените поставки.

### <span id="page-32-0"></span>6.4

## **Поставки за напојување**

**Брзи поставки** > **Опции за телевизорот** > **Напојување**.

#### **Поставете тајмер за мирување**

#### **Напојување** > **Тајмер за мирување**.

Телевизорот автоматски се префрла во режим на подготвеност по однапред поставено време.

### **Поставување на исклучување на екранот за заштеда на потрошувачката на енергијата**

#### **Напојување** > **Исклучување на слика**.

Изберете Исклучување на слика и екранот на телевизорот ќе се исклучи. За повторно да го вклучите екранот притиснете го кое било копче на далечинскиот управувач.

### **Поставување на телевизорот на исклучување на тајмер**

### **Напојување** > **Тајмер за исклучување**.

Изберете Тајмер за исклучување, телевизорот ќе се исклучи автоматски во однапред поставено време за да заштеди енергија.

### **Автоматско исклучување кога нема сигнал**

#### **Напојување** > **Автоматско исклучување кога нема сигнал**.

Притиснете ги **Копчињата за навигација** нагоре или надолу за да ја поставите вредноста. Изберете **Исклучено** за да го деактивирате автоматското исклучување.

\* Ако го користите телевизорот како монитор или користите дигитален приемник за да гледате телевизија (сет-топ бокс - STB) и не го користите далечинскиот управувач на телевизорот, деактивирајте го ова автоматско исклучување и поставете ја вредноста на **Исклучено**.

#### **Поставете тајмер за автоматско мирување**

### **Напојување** > **Автоматско мирување**.

Телевизорот автоматски се префрла во режим на мирување по однапред поставено време, ако телевизорот не прими никаква наредба од далечинскиот управувач.

6.5

## **Напредни опции**

### **Аудио**

#### **Поставување на претпочитан аудио јазик**

**Брзи поставки** > **Опции за телевизорот** > **Напредни опции** > **Аудиојазик**/**Примарно аудио**/**Секундарно аудио** или **Аудиоканал**.

ТВ-каналите може да емитуваат аудио со неколку говорни јазици за една програма. Можете да поставите претпочитан основен и секундарен аудио јазик. Ако е достапен звук на еден од овие јазици, телевизорот ќе се префрли на овој звук.

### **Син екран**

**Брзи поставки** > **Опции за телевизорот** > **Напредни опции** > **Син екран**.

Вклучете или исклучете го синиот екран.

### **Канал за интеракција**

**Брзи поставки** > **Опции за телевизорот** > **Напредни опции** > **Канал за интеракција**.

Вклучете или исклучете го каналот за интеракција.

### **Заштита со PIN за MHEG**

**Брзи поставки** > **Опции за телевизорот** > **Напредни опции** > **Заштита со PIN за MHEG**.

Вклучете или исклучете ја заштитата со PIN за функцијата MHEG.

### **Поставки за HBBTV**

**Брзи поставки** > **Опции за телевизорот** > **Напредни опции** > **Поставки за HBBTV**

### **Вклучување на HbbTV**

Поставки за HBBTV > Вклучено.

### **Поставете следење на историјата на HbbTV**

Поставки за HBBTV > Не следи.

Поставете ги опциите по ваша желба.

### **Поставете колачиња за HbbTV**

Поставки за HBBTV > Поставки за колачиња.

Поставете ги опциите по ваша желба.

### **Поставете други опции**

Поставки за HBBTV > Постојано складирање, Блокирање веб-локации за следење или ID-број на уредот.

Изберете една од опциите и поставете ја на вклучено или исклучено.

### **Ресетирање на ID-бројот на уредот HbbTV**

Поставки за HBBTV > Ресетирајте го ID-бројот на уредот.

Можете да го ресетирате единствениот идентификатор за телевизорот. Ќе се создаде нов идентификатор. Ова ќе го замени ID-бројот на уредот со нов идентификатор.

### **Поставки за Freeview Play**

**Брзи поставки** > **Опции за телевизорот** > **Напредни опции** > **Поставки за Freeview Play**.

Вклучете или исклучете ја услугата Freeview Play\*. За да уживате во **Freeview Play**, најпрво потребно е да го поврзете телевизорот на интернет.

Со Freeview Play можете:

• Да гледате ТВ програми кои сте ги пропуштиле во последните седум дена.

• Да гледате телевизија во живо и на барање, сето тоа на едно место, без отворање на апликација, а можете и да пребарувате Freeview Play програми во ТВ водичот.

• Да гледате над 70 стандардни канали и до 15 HD канали.

• Да уживате во услугите на барање како што се BBC

iPlayer, ITV Hub, All 4, Demand 5, BBC NEWS и BBC SPORT. • Нема договори и месечни трошоци, вие ја имате контролата.

За повеќе детали, посетете ја веб-страницата:<https://www.freeview.co.uk>

\* Freeview Play е само за британските модели.

### **Превод**

### **Брзи поставки** > **Опции за телевизорот** > **Напредни опции** > **Титл**.

Дигиталните канали може да понудат неколку јазици за превод на програма. Можете да поставите претпочитан основен и секундарен јазик на превод. Ако е достапен превод на еден од овие јазици, телевизорот ќе го прикаже преводот кој сте го избрале.

Притиснете го копчето **Титл** на далечинскиот управувач за да ја отворите страницата со титлови.

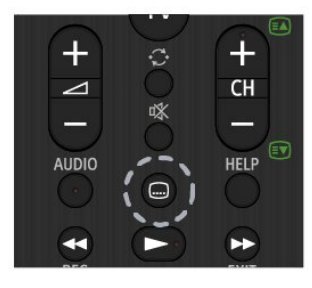

### **Телетекст**

### **Брзи поставки** > **Опции за телевизорот** > **Напредни опции** > **Телетекст**

Кај некои станици за емитување на дигитална телевизија достапни се неколку јазици на Текст.

Алтернативно, притиснете го копчето **Телетекст** на далечинскиот управувач за да ја отворите страницата со телетекст.

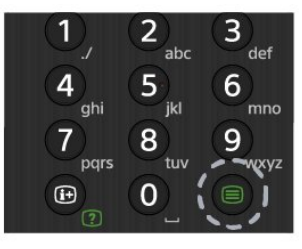

### **BISS-клуч**

**Брзи поставки** > **Опции за телевизорот** > **Напредни опции** > **BISS-клуч**.

Додајте BISS-клуч.

### **Информации за системот**

### **Брзи поставки** > **Опции за телевизорот** > **Напредни опции** > **Информации за системот**.

За да ги проверите информациите за системот, вклучувајќи го нивото на сигналот, фреквенцијата, ID на услугата итн.

### <span id="page-34-0"></span>6.6

## **Други поставки**

### **Претпочитани поставки за уредот**

**Брзи поставки** > **Опции за телевизорот** > **Поставки** > **Претпочитани поставки за уредот**.

### **Повеќе информации**

За да ги погледнете информациите за овој телевизор или да извршите фабричко ресетирање на телевизорот.

### **Датум и време**

Прилагодете ги поставките за датум и време.

### **Тајмер**

Поставете тајмер за вклучување или исклучување на телевизорот.

### **Јазик**

Поставете јазик на менито или променете го.

### **Тастатура**

Поставете го видот на тастатура на екранот.

### **Влезни извори**

Променете го името на влезните извори и прилагодете ги поставките за Consumer Electronic Control (Управување со потрошувачката електроника) (CEC).

### **Напојување**

Поставете ги тајмерите за заштеда на енергија.

### **Слика**

Прилагодете ги поставките за слика.

**Звук**

Прилагодете ги поставките за звук.

### **Меморија**

Проверете ја меморијата на уредот.

### **Почетен екран**

Прилагодете го почетниот екран. Можете да ги овозможите или оневозможите видеопрегледите и аудиопрегледите. Променете го редоследот на апликациите и игрите. Прочитајте ги лиценците за отворен изворен код.

### **Режим за продажба**

Поставете го режимот за продажба на **Вклучено** или **Исклучено**. Ако го поставите режимот за продажба на вклучено, ќе можете да го поставите видот и демонстрацијата на пораката за продажба.

### **Google Assistant**

Прилагодете ги поставките за Google Assistant. Можете и да ги погледнете лиценците за отворен изворен код.

### **Вграден Chromecast**

Прилагодете ги поставките за вградениот Chromecast. Можете да ги погледнете лиценците за отворен изворен код и бројот на верзијата.

### **Заштитник на екран**

Прилагодете ја поставката за заштитникот на екранот по ваша желба.

### **Локација**

Поставете го статусот на локацијата.

### **Користење и дијагностика**

Поставете на Вклучено за автоматско испраќање на дијагностички информации до Google, како што се извештаи за падови и податоци за користењето од уредот, апликациите и вградениот Chromecast.

### **Достапност**

Активирајте специјални функции за лицата со оштетен слух и вид.

### **Рестартирај**

<span id="page-35-3"></span>Доколку е потребно, рестартирајте го телевизорот за да добиете подобри перформанси.

### **Далечински управувач и додатоци**

#### **Брзи поставки** > **Опции за**

**телевизорот** > **Поставки** > **Далечински управувач и додатоци**.

Можете да ја изберете зачуваната Bluetooth-врска од листата.

Ако не можете да го најдете вашиот додаток, изберете **Додај додаток** за да пребарувате Bluetooth-врски.

### <span id="page-35-0"></span>6.7

## **Рестартирај**

**Брзи поставки** > **Опции за телевизорот** > **Поставки** > **Претпочитани поставки за уредот** > **Рестартирај**.

### **Забелешка:**

• Исклучете го надворешниот USB-хард диск пред да рестартирате.

• Почекајте неколку секунди, телевизорот ќе се рестартира автоматски.

Ова ќе ги отстрани непотребните податоци и информации во меморијата.

Ако телевизорот работи со ниски перформанси кога користите апликации како, на пример, видеото и аудиото не се синхронизирани или апликацијата работи бавно, рестартирајте го телевизорот за подобри перформанси.

### <span id="page-35-1"></span>6.8

## **Фабричко ресетирање**

#### **Ресетирање на вредностите на сите поставки на**

**оригиналните ТВ поставки**

#### **Брзи поставки** > **Опции за**

**телевизорот** > **Поставки** > **Претпочитани поставки за уредот** > **Повеќе информации** > **Фабричко ресетирање**.

<span id="page-35-2"></span>Ова ќе ги избрише сите податоци од внатрешната меморија на уредот, вклучувајќи ги: вашата сметка на Google, податоците за системските апликации, преземените апликации и поставките. Сите поставки ќе се ресетираат, а инсталираните канали ќе се избришат.

6.9

## **Поставки за часовник и за јазик**

### **Јазик на мени**

**Променете го јазикот на ТВ-менито**

**Брзи поставки** > **Опции за телевизорот** > **Поставки** > **Претпочитани поставки за уредот** > **Јазик**.

### **Аудио јазик**

**Поставување на претпочитан аудио јазик**

**Брзи поставки** > **Опции за телевизорот** > **Напредни опции** > **Аудиојазик**/**Примарно аудио**/**Секундарно аудио** или **Аудиоканал**.

ТВ-каналите може да емитуваат аудио со неколку говорни јазици за една програма. Можете да поставите претпочитан основен и секундарен аудио јазик. Ако е достапен звук на еден од овие јазици, телевизорот ќе се префрли на овој звук.

### **Часовник**

**Брзи поставки** > **Опции за телевизорот** > **Поставки** > **Претпочитани поставки за уредот** > **Датум и време**.

#### **Автоматска исправка на часовникот**

**Автоматски датум и време** > **Користете го времето од мрежниот оператор**.

• Стандардната поставка за ТВ-часовникот е Автоматски. Информациите за времето доаѓаат од емитуваните информации од UTC - координирано универзално време.

### **Рачна исправка на часовникот**

**Автоматски датум и време** > **Исклучено**.

Изберете **Постави датум** и **Постави време** за да ја прилагодите вредноста.

### **Забелешка:**

• Доколку ниедно од автоматските поставки не го прикажува времето точно, можете да го поставите времето рачно.

• Доколку закажете снимања од ТВ водичот, ви препорачуваме да не ги менувате времето и датумот рачно.

### **Поставување на временска зона или на компензирање на времето за вашиот регион**

### <span id="page-36-1"></span>**Датум и време** > **Постави временска зона**.

Изберете ја саканата временска зона.

### **Поставете го форматот на прикажаното време**

### **Датум и време** > **Користи 24-часовен формат**.

Поставете на 24-часовен формат како ваша претпочитана поставка.

### **Тајмер**

**Поставете тајмер за вклучување или исклучување на телевизорот**

**Брзи поставки** > **Опции за телевизорот** > **Поставки** > **Претпочитани поставки за уредот** > **Тајмер**.

Поставете **Вид на вклучување** или **Вид на исклучување** на **Исклучено**, **Вклучено** или **Еднаш**.

<span id="page-36-0"></span>6.10

## **Поставки за достапност**

Со вклучен аудиоопис, телевизорот е подготвен за употреба од глуви, наглуви, слепи или лица со оштетен вид.

### **Достапност за слепи или лица со оштетен вид**

**Брзи поставки** > **Опции за телевизорот** > **Поставки** > **Претпочитани поставки за уредот** > **Достапност** > **Вид на аудио**

Дигиталните ТВ канали може да емитуваат посебен аудио коментар со кој се опишува што се случува на екранот. Можете да ги изберете поставките за вид на аудио наведени подолу.

- Нормално
- Аудио опис
- Титл со говор
- Лица со оштетен слух
- Аудиоопис и титл со говор

### **Лица со оштетен вид**

Кога е вклучен аудиоописот, достапни се повеќе опции за лица со оштетен вид. Комбинирајте ја јачината на нормалниот звук на звучникот и слушалките со аудиокоментарот или поставете дополнителни звучни ефекти во аудиокоментарот. Можете да го прилагодите ефектот со поставките подолу.

- Звучник
- Слушалки
- Јачина на звук
- Распределба и постепено зголемување и намалување на

јачината на звук

- Аудио за лица со оштетен вид
- Контрола на постепеното зголемување и намалување на јачината на звук

### **Подобрување на дијалогот на AC4**

Вклучете/исклучете или поставете го нивото на подобрување на дијалогот за да ја зголемите разбирливоста на дијалогот и коментарот кога проследувањето на звук е од типот AC4.

# <span id="page-37-2"></span><span id="page-37-0"></span>**Помош и поддршка**

### <span id="page-37-1"></span>7.1

## **Отстранување на проблеми**

### **Вклучување и далечински управувач**

### **Телевизорот не се вклучува**

• Откачете го кабелот за напојување од штекерот. Почекајте една минута, а потоа повторно вклучете го. • Проверете дали кабелот за напојување е безбедно поврзан.

### **Крцкање при вклучување и исклучување**

Кога го вклучувате, исклучувате или го ставате телевизорот во режим на подготвеност, се слуша крцкање од шасијата на телевизорот. Крцкањето е поради вообичаеното ширење и собирање на телевизорот при ладење и загревање. Ова не влијае на перформансите.

### **Телевизорот не реагира на далечинскиот управувач**

На телевизорот му е потребно некое време да се вклучи. Во овој период, телевизорот не реагира на далечинскиот управувач или ТВ контролите. Ова е нормална појава. Ако телевизорот и понатаму не реагира на далечинскиот управувач, можете да проверите дали работи далечинскиот управувач преку камера на мобилен телефон. Поставете го телефонот во режим на камера и насочете го далечинскиот управувач кон објективот на камерата. Ако притиснете кое било копче на далечинскиот управувач и забележите инфрацрвено LED трепкачко светло низ камерата, далечинскиот управувач функционира. Телевизорот треба да се провери. Ако не го забележите треперењето, далечинскиот управувач можно е да е оштетен или батериите да се слаби.

Овој начин на проверка на далечинскиот управувач не е возможен со далечински управувачи кои се безжично впарени со телевизорот.

### **Телевизорот се враќа во режим на подготвеност откако ќе се прикаже почетниот екран на Sony**

Кога телевизорот е во режим на подготвеност, се прикажува почетниот екран на Sony, а потоа телевизорот се враќа во режим на подготвеност. Ова е нормална појава. Кога телевизорот е исклучен и повторно вклучен во струја, почетниот екран се прикажува на наредното вклучување. За да го вклучите телевизорот од режим на подготвеност, притиснете го копчето за напојување на далечинскиот управувач или на телевизорот.

### **Светлото за режим на подготвеност продолжува да трепка**

Откачете го кабелот за напојување од штекерот. Почекајте 5 минути пред повторно да го вклучите кабелот за напојување. За информации за отстранување на проблеми, може да погледнете и во "Често поставувани прашања" во нашата веб-страница за поддршка наведена подолу. http://www.sony.net/androidtv-faq/

### **Канали**

### **Не се пронајдени дигитални канали за време на инсталацијата**

Погледнете ги техничките спецификации за да проверите дали вашиот телевизор поддржува DVB-T или DVB-C во вашата земја.

Проверете дали сите кабли се правилно поврзани и дали е избрана точната мрежа.

### **Претходно инсталираните канали не се на листата на канали**

Проверете дали е избрана точната листа на канали.

### **Слика**

### **Нема слика / изобличена слика**

• Проверете дали антената е правилно поврзана на телевизорот.

• Проверете дали е избран точниот уред како извор на екранот.

• Проверете дали надворешниот уред или извор е правилно поврзан.

### **Има звук, но нема слика**

• Извршете промена кон други видео извори, а потоа вратете се назад на тековниот извор, а потоа вратете го стилот на слика во Поставките за слика или извршете Фабричко ресетирање во опцијата Општи поставки.

### **Слаб прием на антенски сигнал**

• Проверете дали антената е правилно поврзана на телевизорот.

• Гласни звучници, безжични аудио уреди, неонски светла, високи згради и други големи предмети може да влијаат на квалитетот на приемот. Доколку е тоа можно, обидете се да го подобрите квалитетот на приемот со промена на насоката на антената или со поместување на уредите подалеку од телевизорот.

• Ако приемот е слаб само на еден канал, прилагодете го овој канал.

### **Слаба слика од уред**

• Проверете дали уредот е правилно поврзан. Проверете дали видео излезот на уредот е поставен на највисоката можна резолуција, доколку е можно.

• Вратете го стилот на сликата или извршете промена во други стилови на слика.

### **Поставките за слика се менуваат по некое време**

Не заборавајте да го поставите **Режимот за продажба** на **Исклучено**. Можете да ги менувате и зачувувате поставките во овој режим.

### **Се појавува рекламен напис**

### <span id="page-38-0"></span>Не заборавајте да го поставите **Режимот за продажба** на **Исклучено**. Притиснете **Брзи**

### **поставки** > **Опции за**

**телевизорот** > **Поставки** > **Претпочитани поставки за уредот** > Режим за продажба и притиснете **OK**

### **Сликата не го исполнува екранот**

- Променете го форматот на сликата.
- Променете го **Режимот на екран** на **Автоматски**.

### **Позицијата на сликата не е правилна**

- Сигналите за слика од некои уреди може да не одговараат на екранот. Проверете го излезниот сигнал на поврзаниот уред.
- Променете го **Режимот на екран** на **Автоматски**.

### **Сликата од компјутерот не е стабилна**

• Проверете дали вашиот PC ја користи поддржаната резолуција и стапка на обновување.

• Проверете дали видео записот од HDMI изворот поддржува HDR содржини.

### **Звук**

### **Нема звук или слаб квалитет на слика**

Ако не е детектиран аудио сигнал, телевизорот автоматски го исклучува аудио излезот — ова не значи неисправност.

• Проверете дали поставките за звук се правилно поставени.

- Проверете дали сите кабли се правилно поврзани.
- Проверете дали јачината на звук е исклучена или поставена на нула.

• Проверете дали аудио излезот на телевизорот е поврзан на аудио влезот на Системот за домашно кино.

Треба да се слушне звук од звучниците на HTS уредот. • Кај некои уреди ќе треба рачно да го овозможите HDMI аудио излезот. Ако HDMI звукот е веќе овозможен, но сѐ уште не слушате звук, обидете се со промена на форматот на дигиталниот звук на уредот во PCM (Pulse Code

Modulation). Погледнете ги инструкциите во придружната документација за вашиот уред.

### **HDMI и USB**

### **HDMI**

• Обрнете внимание дека поддршката за HDCP (Highbandwidth Digital Content Protection) може да го продолжи времето кое му е потребно на телевизорот за да прикаже содржини од HDMI уред.

• Ако телевизорот не го препознае HDMI уредот и не се прикаже слика, префрлете го изворот од еден уред на друг и потоа повторно назад.

• Доколку се изобличени сликата и звукот од уредот поврзан на HDMI, поврзете го уредот на друг HDMI приклучок на телевизорот и исклучете го и повторно вклучете го напојувањето на уредот-извор.

• Ако повремено има прекини во звукот, проверете дали излезни поставки од HDMI уредот се точни.

• Ако користите HDMI кон DVI адаптер или HDMI кон DVI кабел, проверете дали е поврзан дополнителен аудио кабел на AUDIO IN (само мини приклучок), доколку е достапен.

### **HDMI EasyLink не функционира**

• Проверете дали вашите HDMI уреди се компатибилни со HDMI-CEC. EasyLink функциите функционираат само со уреди кои се компатибилни со HDMI-CEC.

### **Не се прикажува икона за јачина на звук**

• Кога се поврзува HDMI-CEC аудио уред и го користите далечинскиот управувач од телевизорот за да го прилагодите нивото на јачината на звукот од уредот, оваа појава е нормална.

### **Не се прикажуваат фотографии, видео записи и музика од USB уред**

• Проверете дали USB меморискиот уред е поставен да ја поддржува класата за масовно складирање, како што е опишано во документацијата на меморискиот уред.

• Проверете дали USB меморискиот уред е компатибилен со телевизорот.

• Проверете дали форматите на аудио датотеките и датотеките со слики се поддржани од телевизорот.

### **Испрекината репродукција на USB датотеки**

• Перформансите за пренос на USB меморискиот уред може да ја ограничат стапката на пренос на податоци до телевизорот што предизвикува слаба репродукција.

### **Мрежа**

### **Не е пронајдена Wi-Fi мрежа или Wi-Fi мрежата е**

### **изобличена**

• Микробранови печки, безжични телефони или други Wi-Fi 802.11b/g/n уреди во ваша близина може да ја попречат безжичната мрежа.

• Проверете дали firewall заштитата на вашата мрежа дозволува пристап на безжичното поврзување на телевизорот.

• Ако безжичната мрежа не функционира правилно во вашиот дом, обидете се со инсталирање на кабелска мрежа.

### **Интернетот не функционира**

• Ако поврзувањето со рутерот е во ред, проверете го поврзувањето на рутерот на интернет.

### **Компјутерот и интернет врската се бавни**

• Погледнете во упатството за користење на безжичниот рутер за повеќе информации околу внатрешниот опсег, стапката на пренос и други фактори на квалитетот на сигналот.

• Користете брза (широкопојасна) интернет врска за вашиот рутер.

### **DHCP**

• Ако поврзувањето е неуспешно, можете да ги проверите поставките за DHCP (Dynamic Host Configuration Protocol) на рутерот. DHCP треба да е вклучено.

### <span id="page-39-3"></span>**Bluetooth**

### **Впарувањето не е можно**

• Проверете дали уредот се наоѓа во режим за впарување. Прочитајте го упатството за користење на уредот.

• Држете го безжичниот звучник колку што е можно поблиску до телевизорот.

• Обидот за впарување на неколку уреди со телевизорот истовремено може да биде неуспешен.

### **Се загуби Bluetooth врската**

• Поставете го безжичниот звучник во радиус од 5 метри од телевизорот.

### **Синхронизација на звук и видео преку Bluetooth**

• Пред да купите безжичен Bluetooth-звучник, информирајте се за квалитетот на синхронизацијата на звукот и видеото, позната како "усна синхронизација". Некои Bluetooth уреди не работат исправно. Обратете се на вашиот продавач за совет.

### **Погрешен јазик на мени**

### **Вратете го вашиот јазик**

- **1** Притиснете **HOME** за да појдете на почетниот екран.
- **2** Притиснете **Брзи поставки**.

**3 -** Притиснете го **Копчето за навигација - надолу** 4-пати и притиснете **OK**.

**4 -** Притиснете го **Копчето за навигација - надолу** 3-пати и притиснете **OK**.

**5 -** Изберете го вашиот јазик и притиснете **OK**.

**6 -** Притиснете **EXIT** за да го затворите менито.

### <span id="page-39-0"></span>7.2

## **Веб-страница за поддршка**

За најновите информации и онлајн водич за помош, посетете ја веб-страницата за **поддршка на Sony**:

https://www.sony.eu/support

### <span id="page-39-1"></span>7.3

## <span id="page-39-2"></span>**Услови на користење**

### **Карактеристики на пиксели**

Овој ТВ производ има висок број на пиксели во боја. Иако ефективните пиксели се 99,999% или повеќе, можно е постојано да се појавуваат црни точки или светли точки во боја (црвена, зелена или сина) на екранот. Ова е структурна карактеристика на екранот (во рамките на општите индустриски стандарди) и не е дефект.

### **Европа - Декларација за усогласеност на ЕУ / Декларација за усогласеност на Обединетото Кралство**

Овој производ е усогласен со основните прописи на Директивата за радиоопрема (2014/53/EU) или

Регулативите за радиоопрема од 2017 година (за Обединетото Кралство). Следниве методи на тестирање биле употребени за да се докаже усогласеноста со основните прописи на Директивата за радиоопрема.

Овој уред е усогласен и со Директивата Erp (2009/125/EC) и Регулативите Ecodesign for Energy-Related Products and Energy Information (Amendment) (EU Exit) од 2019 година (за Обединетото Кралство), како и со директивата RoHS (2011/65/EU) и Регулативите за еколошки дизајн на енергетски производи и за енергетски информации (Дополнување) (Излез од ЕУ) од 2019 година и Регулативите за ограничување на употребата на одредени опасни супстанци во електричната и електронската опрема од 2012 година (за Обединетото Кралство).

Ако сакате примерок од оригиналниот DoC за овој телевизор, посетете ја следнава веб-страница: https://www.sony.eu/support

### **Изјава за изложување на зрачење:**

Оваа опрема е усогласена со CE ограничувањата за изложување на зрачење наведени за опкружување што не се контролира.

Опремата треба да се постави и користи со минимална оддалеченост од 20 cm помеѓу изворот на зрачење и телото.

Фреквенцијата, режимот и максималната пренесена моќност во ЕУ се наведени подолу:

- 2400-2483,5 MHz: < 20 dBm (EIRP)
- 5150-5250 MHz: < 23 dBm (EIRP)
- 5250-5350 MHz: < 23 dBm (EIRP)
- 5470-5725 MHz: < 30 dBm (EIRP)
- 5725-5875 MHz: < 13,98 dBm (EIRP)

Уредот е ограничен на користење само во затворени простории кога работи во фреквенцискиот опсег од 5150 до 5350 MHz.

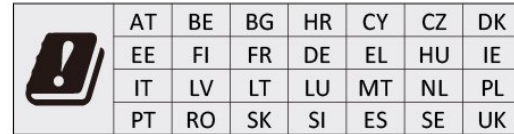

### 7.4

## **Авторски права**

### **HDMI**

Термините HDMI, HDMI High-Definition Multimedia Interface и логото на HDMI се заштитни знаци или регистрирани заштитни знаци на HDMI Licensing Administrator, Inc.

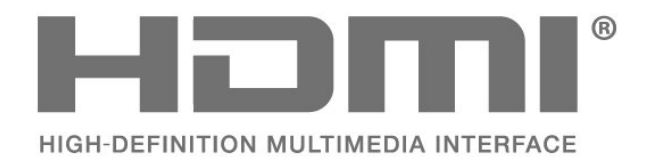

### **Други трговски марки**

Сите други регистрирани и нерегистрирани трговски марки се во сопственост на нивните соодветни сопственици.

### 7.5

## **Оградување од одговорност**

Оградување од одговорност во врска со услугите и/или софтверот понуден од трети страни

Услугите и/или софтверот понуден од трети страни може да биде изменет, прекинат или укинат без претходно известување. Sony не сноси никаква одговорност во ваквите ситуации.

### <span id="page-40-0"></span>**Dolby Audio**

Dolby, Dolby Audio и симболот со двојно D се заштитни знаци на Dolby Laboratories Licensing Corporation. Произведено по лиценца на Dolby Laboratories. Доверливи необјавени дела. Авторски права © 1992-2021 Dolby Laboratories. Сите права се задржани.

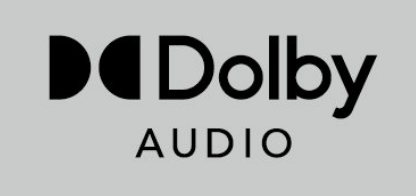

### **Wi-Fi Alliance**

Логото на Wi-Fi CERTIFIED® е регистрирана заштитна ознака на Wi-Fi Alliance®.

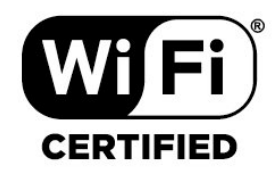

### **Kensington**

(Доколку е применливо)

Kensington и Micro Saver се регистрирани американски трговски марки на ACCO World Corporation со издадени регистрации и апликации во фаза на чекање во други земји низ светот.

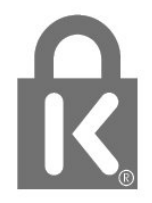

# <span id="page-41-0"></span>**Индекс-каталог**

### **A**

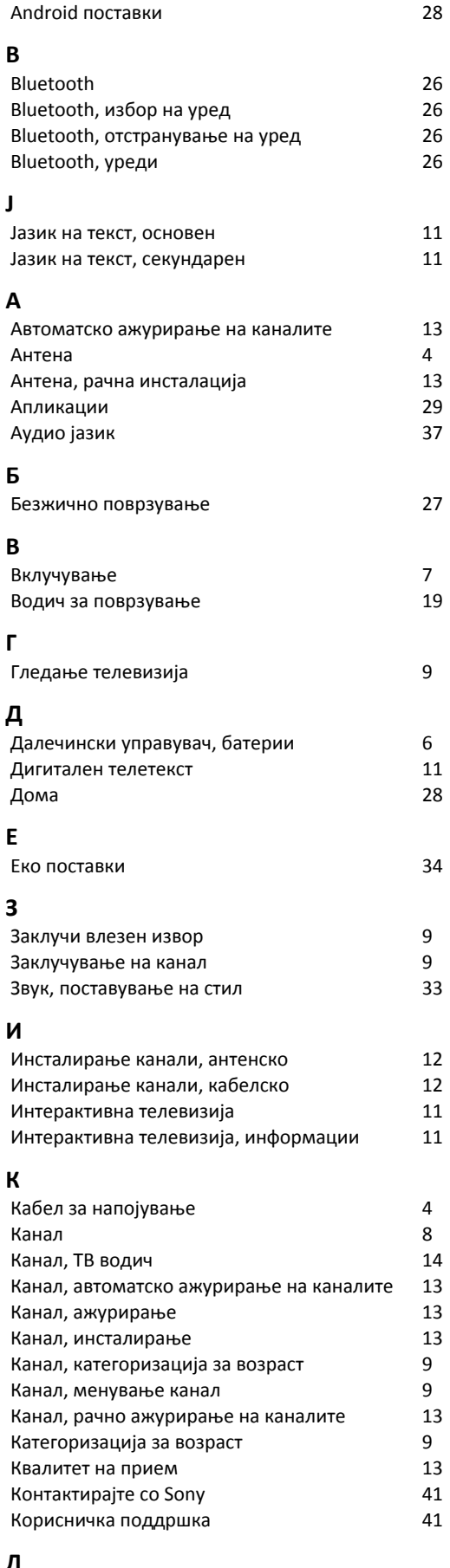

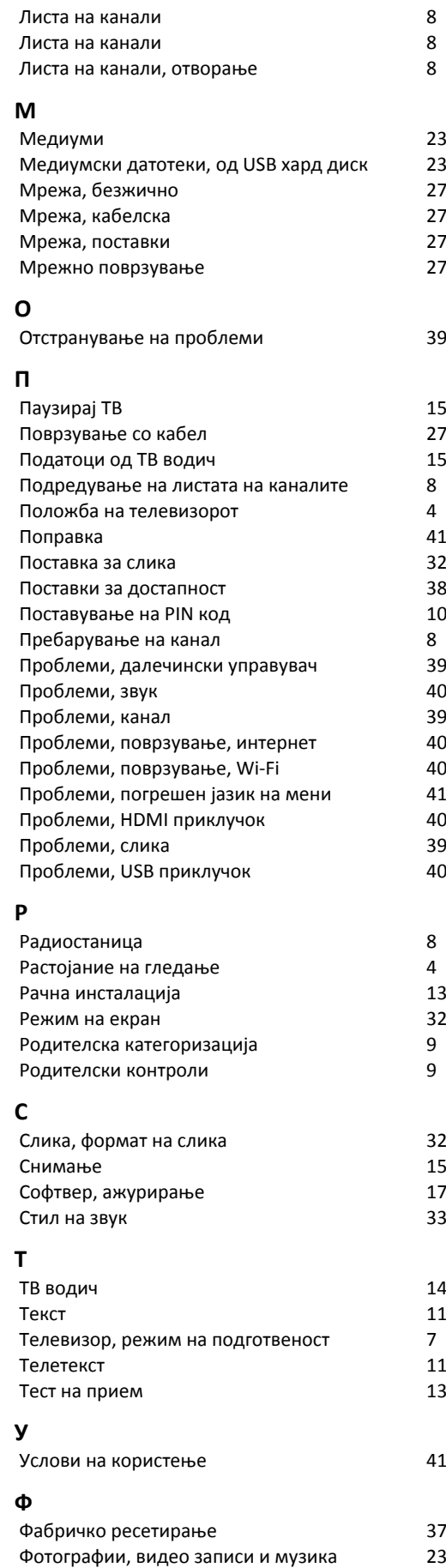

**Л**

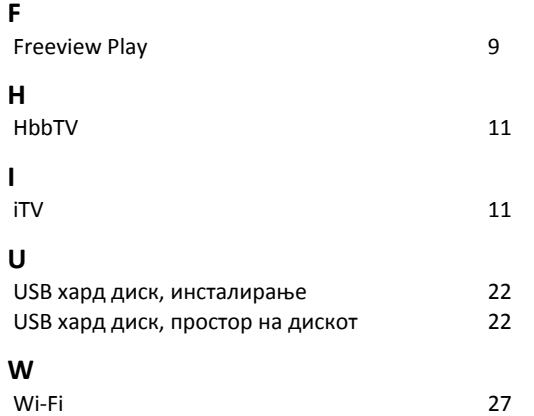